#### *Kapitel 1*

## **Übersicht**

Mit dem in hohem Maße integrierten VIA 580VPX verbindet diese Platine die atemberaubende Schnelligkeit des PentiumÒ mit intelligenten Leistungsmerkmalen für Diagnose und Energieverwaltung und schafft so eine leistungsstarke und vielseitige ATX-Plattform für PC 97-kompatible Systeme der Spitzenklasse.

Mit dem automatischen Spannungsregler kann das PA-2010+ verschiedene Intel Pentium ® Prozessoren aufnehmen, einschließlich des Intel Pentium Prozessors mit MMX<sup>™</sup>-Technologie und des AMD-K5 ™ und Cyrix/IBM 6x86™; das Board ist einfach auf Cyrix/IBM MX<sup>™</sup> und den AMD-K6™ aufzurüsten.. Für noch mehr Leistung passen auf das PA-2010 bis zu 512KB Pipeline Burst Level II Cache und bis zu 512MB DRAM auf vier 72-Pin-SIMM-Sockeln und zwei 168-Pin-DIMM-Sockeln, die auch Hochgeschwindigkeits-EDO und blitzschnelle SDRAMs aufnehmen.

Das PA-2010 umfaßt alle E/A-Leistungsmerkmale integrierte auf der hinteren E/A-Tafel, einschließlich zweier USB-Stecker. Die Platine verfügt außerdem über einen PCI-Bus-Master Enhanced-IDE-Controller, der das neue Ultra DMA/ 33-Protokoll, unterstützt, welches die Datendurchsatzrate bei ATA-2-Festplatten auf 33MB/s anhebt und gleichzeitig voll rückwärtskompatibel zu den derzeit üblichen Betriebsarten PIO Mode 3, PIO Mode 4 und DMA Mode 2 ist.

Das Board ist voll kompatible mit dem Microsoft PC'97-Standard, sowohl auf Hardware als auch auf BIOS-Ebene. Das PA-2010+ unterstützt Hardwareüberwachung und DMI-Leistungsmerkmale, mit welchen kontinuierlich der Temperaturzustand des Rechners überwacht und damit durch verbessere Systemverwaltung die Betriebskosten gesenkt werden.

Kapitel 1 dieses Handbuchs gibt eine kurze Übersicht über die Platine PA-2010+ mit all ihren Komponenten und Leistungsmerkmalen. Kapitel 2 beschäftigt sich mit dem Aufrüsten und der Montage wichtiger Komponenten auf der Platine. In Kapitel 3 erfahren Sie Details über die BIOS-Einstellungen der Platine. Aktuelle Informationen über die Platine und die neuesten FAQs und BIOS-Updates finden Sie bei FIC-Online auf www.fic.com.tw.

## **Teileliste**

Überprüfen Sie zuerst, ob sie auch alle Teile erhalten haben. Wenn Sie feststellen, daß Teile beschädigt sind oder fehlen, wenden Sie sich bitte an ihren Händler.

- v Die PA-2010+ Hauptplatine
- $v$  Bedienungsanleitung
- v Ein IDE-Festplattenkabel
- $\mathbf{v}$

 $\mathbf{v}$ 

- v Ein Diskettenlaufwerkskabel
- $\mathbf{v}$
- $v$  Softwareprogramme
- $\mathbf{v}$
- $\mathbf{v}$
- $\mathbf{v}$  $\mathbf{v}$
- $\mathbf{v}$

## **Die PA-2010+ Platine**

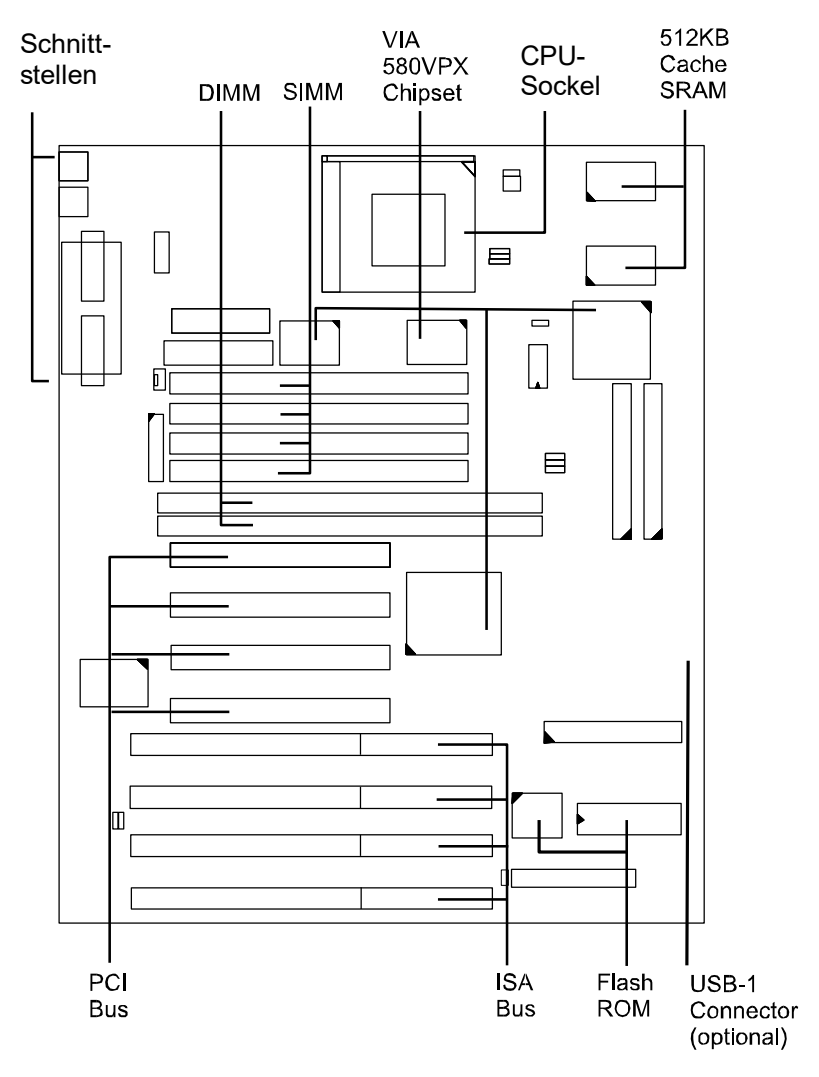

#### **Leistungsmerkmale**

Das PA-2010+ verfügt über die folgenden Leistungsmerkmale:

- v Einfache Montage Award BIOS mit automatischer Erkennung von Festplatten, Plug&Play-Geräten, PS/2-Tastaturen und Mäusen zur einfacheren Installation von Festplatten, Steckkarten und Peripheriegeräten.
- v Chipsets mit Spitzentechnologie

VIA 580VPX Chipsatz mit integriertem DRAM und L2-Cache-Controller, sowie Unterstützung für Intels neue Dynamische Energieverwaltungsarchitektur (DPMA), Concurrent PCI (PCI 2.0 und PCI 2.1) und USB.

 $\mathbf{v}$ 

n Flexible Prozessorunterstützung

321-poliger ZIF-Sockel auf der Platine mit automatischem Spannungsregler zur Aufnahme eine Vielzahl verschiedener Prozessorchips: Intel Pentium ® P55C mit MMX ™ Technologie 166/200/233 MHz. Intel Pentium Ò P54C/P54CS 90/100/120/133/150/166/200 MHz. AMD-K6 ™-166 (166 MHz) / K6-200 (200 MHz) / K6-233 (233 MHz) / | K6-266 (266 MHz) / K6-300 (300 MHz) AMD-K5 ™- PR90 (90 MHz) / K5-PR100 (100 MHz) / K5-PR120 (90 MHz) / K5-PR133 (100 MHz) / K5-PR150 (105 MHz) / K5-PR166 (116 MHz) / K5-PR200 (133 MHz). Cyrix 6x86MX <sup>TM</sup>- PR166 (150 MHz) / 6x86MX-PR200 (166 MHz) / x86-MX-PR233 (200 MHz) Chips. Lesen Sie mehr darüber auf den Seiten 25 und 59. Cyrix 6x86 ™- PR133+ (110 MHz) / 6x86-PR150+ (120 MHz) / 6x86-PR166+ (133 MHz) Chips. IBM 6x86MX ™- PR166 (150 MHz) / 6x86MX-PR200 (166 MHz) / 6x86-||||||||||MX-PR233 (200 MHz) Chips. Lesen Sie mehr darüber auf den Seiten 27 und 59. IBM 6x86 ™- PR133+ (110 MHz) / 6x86-PR150+ (120 MHz) / 6x86-PR166+ (133 MHz) / 6x86-PR200+ (150 MHz).

n Verschiedene externe Bus- und CPU/Bus-Frequenzverhältnisse Das Board unterstützt die Busfrequenzen 50 / 55 / 60 / 66,6/ 75 MHz und CPU/Bus-Frequenzverhältnisse 1x / 1,5x / 1,75x / 2x / 2,5x / 3x / 3,5x / 4x. (Bitte lesen Sie mehr darüber unter **Prozessoreinbau** in Kapitel 2.)

- v Ultra-fast Level-II-Cache 256KB/512KB Pipeline Burst Level II, Direktbelegung mit Write-Back-Cachespeicher.
- n Vielseitige Hauptspeicherkonfiguration Bis zu 512MB RAM mit vier SIMMs zu 8, 16, 32, 64, 128 MB mit FPMund EDO-DRAM, sowie zwei DIMMs zu 8, 16, 32, 64, 128 MB mit EDO-DRAM und blitzschnelles SDRAM.
- v ISA & PCI Steckplätze Vier 16-Bit-ISA- und vier 32-Bit-PCI-Steckplätze zur Aufnahme einer Vielzahl von Steckkarten.
- n Verbesserter PCI-Busmaster-IDE-Controller Integrierter verbesserter PCI-Local-Bus-IDE-Controller mit zwei Zweikanal-Anschlüssen für bis zu vier Enhanced-IDE-Geräte, einschließlich CD-ROM-Laufwerke, Magnetbandlaufwerke, und Festplatten, die das neue Protokoll Ultra DMA/33 unterstützen, mit dem Datentransferraten von bis zu 33 MB/Sekunde möglich werden. Die Standardprotokolle PIO Mode 3, PIO Mode 4 und DMA Mode 2 werden auch unterstützt.

#### $v$  Super Multi-E/A-System

Integrierter W83877F/TF/AF Multi-I/O-Plug&Play-Chipsatz mit zwei 16550A-kompatiblen seriellen Hochgeschwindigkeitsschnittstellen, einer parallelen Schnittstelle nach EPP/ECP-Norm, einer IR-Schnittstelle und einem Diskettenlaufwerksanschluß. COM2 kann als SIR-treue Schnittstelle für Infrarotverbindungen genutzt werden.

- $\mathbf{v}$
- v USB-Unterstützung

Zwei USB-Schnittstellen auf dem hinteren Schnittstellenblech bieten bequemen und schnellen Plug&Play-Anschluß für eine steigende Anzahl USB-fähiger externe Peripheriegeräte.

- $\mathbf{v}$
- v IrDA-Anschluß auf der Platine

Ein IrDA-Anschluß für kabellose Infrarot-Verbindungen ist vorhanden.

#### **Weitere Merkmale**

- v Optimierte Intel MMX™ Performance Die Platine verwendet die fortschrittlichen Leistungsmerkmale des VIA 580VPX Chipsets, um die passende Umgebung für den Spitzenprozessor Intel Pentium® mit MMX™ Technologie.
- n Blitzschnelle Performance des SDRAM Die Platine unterstützt die neuste Generation blitzschneller SDRAM-Chips (Synchronous Dynamic Random Access Memory) mit den beiden 168-poligen DIMM-Sockeln. SDRAM erhöht die Systemleistung durch beschleunigte Übertragung der Daten von der CPU zum Speicher (528 MB/s verglichen mit 264 MB/s bei herkömmlichem EDO-DRAMs).
- n Unschlagbare Ultra DMA/33 Festplattenleistung Mit dem integrierten PCI-Bus-Master-Enhanced-IDE-Controller, der das neue Ultra-DMA/33-Protokoll unterstützt, können Sie bis zu vier EIDE-Geräte an den Rechner schließen. Alle Geräte werden genau wie IDE-Festplatten klassifiziert; ein Gerät wird als Master, das andere als Slave behandelt. Wir empfehlen, für Festplatten den Primäranschluß und für CD-ROMs den Sekundäranschluß zu verwenden.
- v Concurrent-PCI-Architektur

Die Concurrent-PCI-Architektur der Platine ermöglicht einen effizienteren Betrieb von CPU, PCI und ISA und damit bessere Multimedia-Performance. Außerdem können damit PCI 2.0 und PCI 2.1 kompatible Steckkarten verwendet werden, die viele Generationen durchhalten, aufrüstbar sind, und Ihren Rechner fit für die Zukunft machen.

#### **PC'97-Kompatibilität**

Die Platine ist voll kompatibel mit dem neuen PC'97-Standard, sowohl auf BI-OS- als auch auf Hardwareebene. PC '97 sind Designrichtlinien für Hardware, Bus und Geräte, die von Microsoft zusammen mit anderen führenden Herstellern erstellt wurden, um PCs einfacher bedienbar zu machen und das Zusammenspiel von Hardware und Betriebssystem zu optimieren.

#### **DMI-Hilfsprogramm**

DMI (Desktop Management Interface) ist ein Standard zur Organisation von Konfigurationsdaten. Damit geht die Rechnerkonfiguration einfacher und schneller. Die Systemkonfiguration kann per Fernbedienung geändert und der Rechner hochgefahren werden. Das Programm befindet sich auf einer 3,5"-Diskette. Es besteht aus den beiden Dateien DMICFG.EXE und README.TXT. DMICFG.EXE muß im Realmode ausgeführt werden. README.TXT enthält die Programmversion von DMICFG.EXE.

#### **Bemerkungen:**

- 1. Legen Sie eine Kopie der Diskette an, und verwenden Sie nur die Kopie.
- **2.** Endbenutzer sollten DMI-Daten nicht aktualisieren. Wenden Sie sich
	- dazu an den Händler.

#### **Ausführen des DMI-Hilfsprogramms**

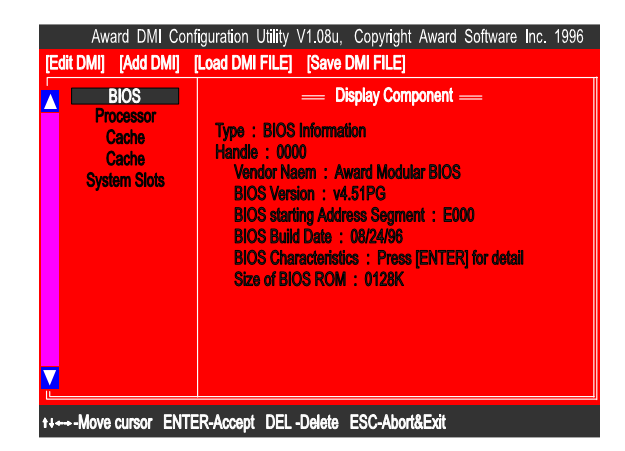

Geben Sie unter DOS den Befehl DMICFG. Ein Menü ähnlich dem folgenden erscheint. Darin finden sie alle Konfigurationsdaten Ihres Rechners.

#### **Infrarotanschluß (IR)**

Diese Platine verfügt über eine SIR-Schnittstelle nach IrDA-Standard. Ein Ir-DA-Gerät kann über die 9-polige D-Buchse auf der Rückseite des Rechners angeschlossen werden. Die Buchse ist mit der Infrarotschnittstelle verkabelt.

Die serielle Schnittstelle COM2 auf dieser Platine ist SIR-kompatibel. Wenn Sie ein SIR-Kommunikationsgerät einrichten möchten, müssen Sie im BIOS die notwendigen Änderungen vornehmen. Lesen Sie mehr darüber auf Seite 53.

**Bemerkung:** Sowohl SIR als auch FIR werden nur dann unterstützt, wenn der Winbond W83877AF Chip (optional) installiert ist, SIR wird unterstützt, wenn der Winbond W83877F/TF (optional) installiert ist.

#### **Extrem bedienerfreundliche integrierte Anschlüsse**

Diese Platine verfügt über ein integriertes hinteres Schnittstellenblech mit einer ganzen Reihe E/A-Schnittstellen zum bequemen Anschluß einer Vielzahl von Peripheriegeräten.

Zusätzlich befinden sich zwei 165550A-UART-Schnittstellen und eine EPP/ ECP-fähige parallele Schnittstelle auf der Platine, sowie zwei USB-Anschlüsse für Hochgeschwindigkeitsverbindungen zu USB-Geräten der neuen Generation. PS/2-Tastatur- und -Mausanschlüsse sind ebenfalls vorhanden. Das folgende Foto zeigt die Schnittstellen: 1*. PS/2-Maus,* 2. *PS/2-Tastatur* 3. *USB0,* 4. *USB1,* 5. *Drucker,* 6. *COM1,* 7. *COM2.* 

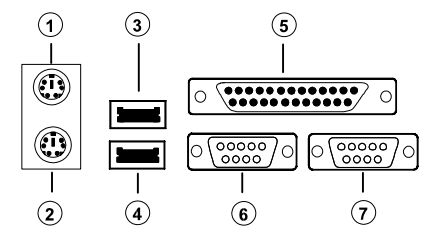

### *Kapitel 2*

## **Montage**

Das PA-2010 verfügt über mehrere Steckbrücken, mit denen die Platine den Ansprüchen des Benutzers angepaßt werden kann. Dieses Kapitel enthält Informationen über die verschiedenen Steckbrückeneinstellung auf der Platine.

Folgen Sie den nachstehenden Installationshinweisen:

- v 1. Schritt: Steckbrücken (Jumper) setzen
- v 2. Schritt: Systemspeicher installieren
- v 3. Schritt: Prozessorchip einsetzen
- v 4. Schritt: Steckkarten einsetzen
- v 5. Schritt: Kabel und Netzteil anschließen
- $\mathbf{v}$

 $\mathsf{v}$ 

- v 6. Schritt: BIOS konfigurieren
- $\mathbf{v}$

**ACHTUNG :** Wenn Sie mit einem elektrischen Schraubenzieher arbeiten, bitte unbedingt Antistatikarmband tragen. Die empfohlene Drehkraft liegt bei 5 bis 8 kg/cm. Ein höheres Drehmoment könnte die Chippole beschädigen.

#### $\mathbf{v}$

## **Schaltplan**

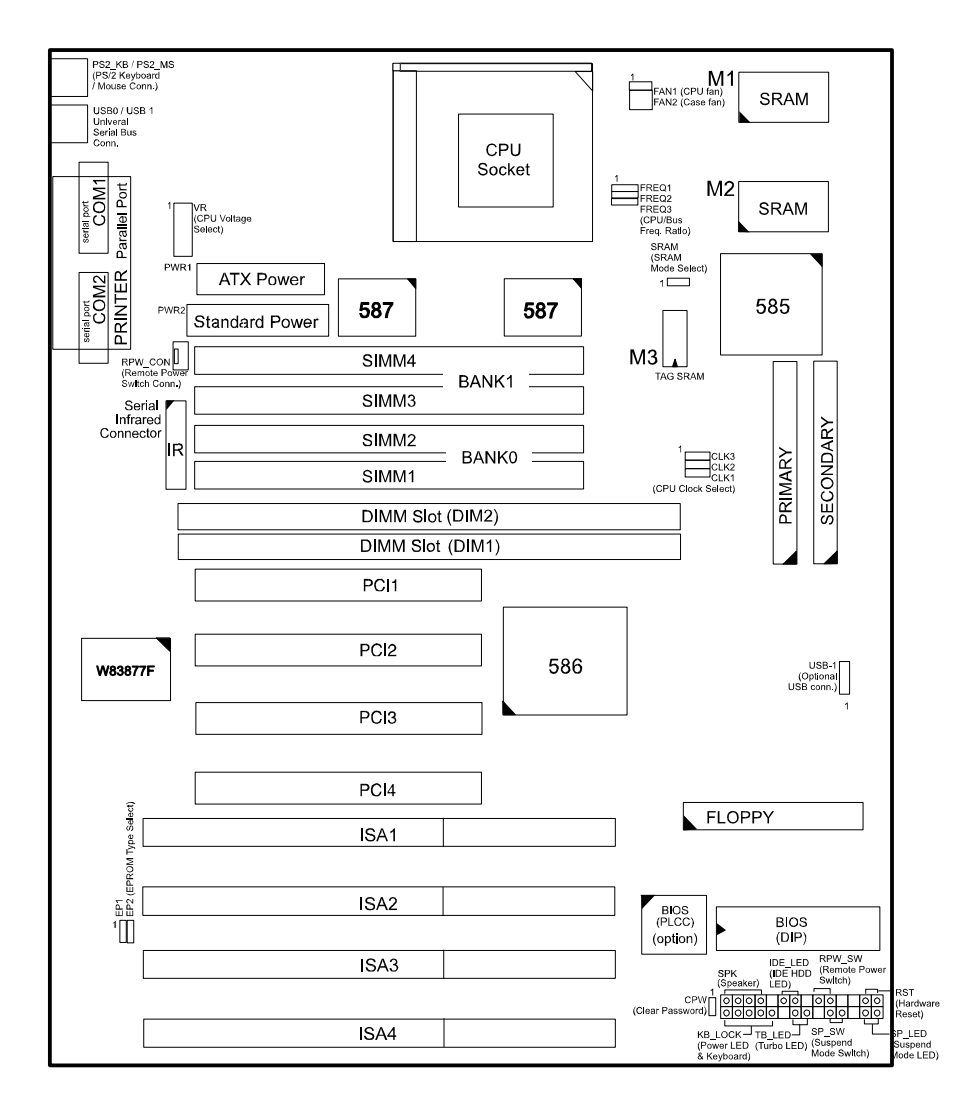

## **1). Steckbrücken (Jumper) setzen**

#### *Steckbrücken (Jumper)*

Mit Steckbrücken werden verschiedene Betriebsmodi im Rechner gewählt. Manche Steckbrücken auf der Platine verfügen über drei Metallstifte, jeder Stift hat eine andere Polbelegung. Die Einstellung einer Steckbrücke wird mit einer schwarzen Plastikkappe mit Kontakten vorgenommen. Die Steckbrücke ist geschlossen, wenn die schwarze Kappe zwei Stifte der Brücke verbindet. Im Folgenden finden Sie eine Beschreibung der einzelnen Steckbrücken dieser Platine.

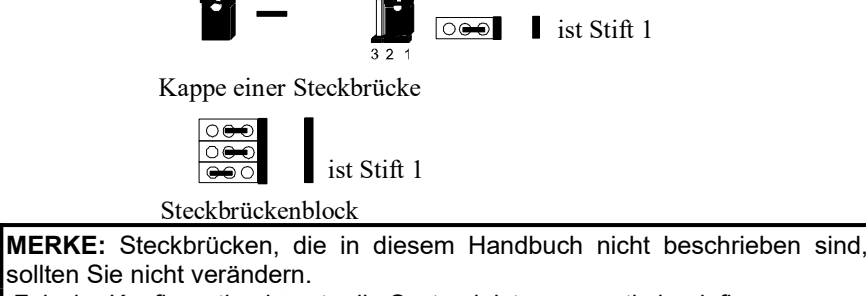

Falsche Konfiguration könnte die Systemleistung negativ beeinflussen.

#### *Kennwort löschen (CPW)*

Diese Steckbrücke schaltet die Kennwortkonfiguration ein oder aus. Dies ist notwendig, sollten Sie einmal das Kennwort des Rechners vergessen.

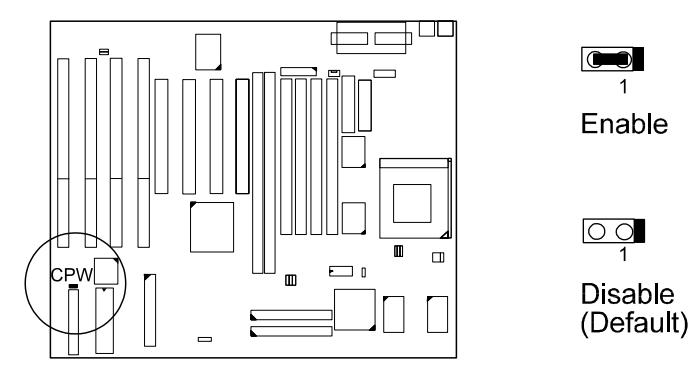

*Flash-EPROM-Wahlschalter: EP1, EP2* 

Diese beiden Seckbrücken dienen der Konfiguration des Flash-EPROMs.

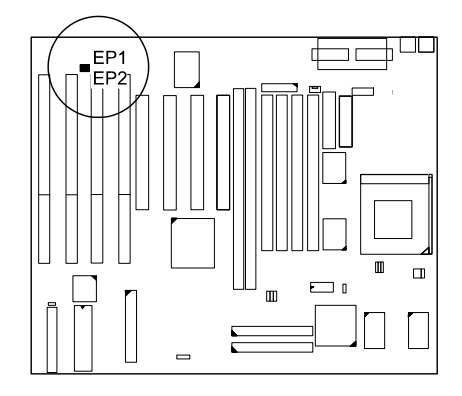

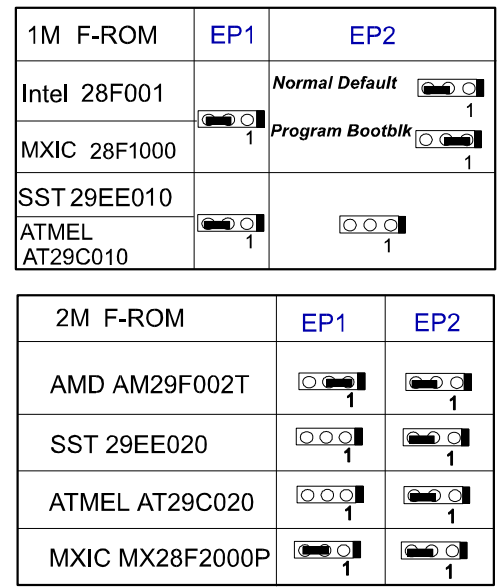

#### *Datenübertragung von CPU an SRAM: SRAM*

Mit diesem Jumper können Sie die Schreib- und Lesemethode zwischen CPU und SRAM festlegen.

Wenn im Rechner ein Cyrix- oder IBM-Prozessor installiert ist, setzen Sie die Steckbrücke auf 2-3 und stellen Sie im Chipset Features Setup den Linear Burst ein (Seite 44, Kapitel 3).

## Montage

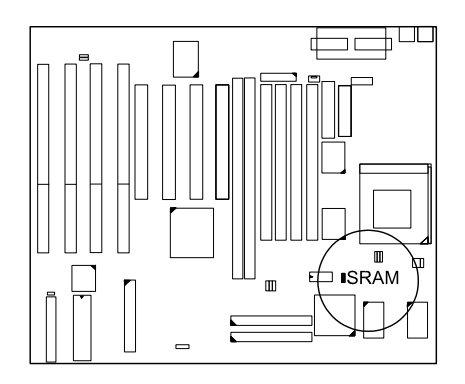

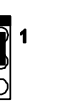

1<br>
Intel Burst<br>
(Default)<br>
For<br>
Intel Pentium CPUs,<br>
AMD CPUs,<br>
Cyrix CPUs,<br>
IBM CPUs

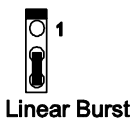

For<br>Cyrix CPUs,<br>IBM CPUs

## **2). Systemspeicher installieren**

#### **DRAM und SDRAM**

Software wird vom Rechner im Arbeitsspeicher (RAM) abgearbeitet. Daten können erst manipuliert werden, nachdem sie in den RAM-Speicher geladen wurden. Wird mehr Speicher hinzugefügt, steigert sich dadurch die Leistungsfähigkeit des Rechners.

Das PA-2010+ arbeitet mit vier 72-poligen Single In-line Memory Modules (SIMMs) nach Industriestandard und zwei 168-poligen Dual In-line Memory Modules (DIMMs). Jeder SIMM-Sockel kann zwischen 4 und 128MB FPM (Fast Page Mode) und Hochgeschwindigkeits-EDO (Extended Data Out) DRAM aufnehmen. Jeder DIMM-Sockel kann bis zu 64MB EDO-DRAM oder blitzschnelles SDRAM aufnehmen.

SDRAM ist eine fortschrittliche neue Speichertechnologie, welche durch Synchronisation aller Prozesse mit der Prozessortaktrate die allgemeine Leistungfähigkeit des Rechners hebt. Dadurch wird die Implementierung von Steuerschnittstellen leichter gemacht und der Spaltenzugriff beschleunigt. SDRAM-Chips verfügen über einen Burstzähler auf dem Chip, mit dem Spaltenadressen inkremental behandelt werden und so den Burstzugriff beschleunigen. Das bedeutet, daß bei SDRAM ein neuer Speicherzugriff möglich ist, bevor der vorige Zugriff beendet ist.

Befor Sie DRAM aufrüsten, sollten Sie Bautyp und Geschwindigkeit der vom Händler installierten RAM-Chips herausfinden. Gemischte RAM-Typen im selben Rechner können unvorhersehbare Folgen haben.

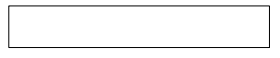

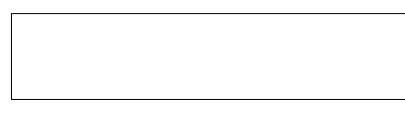

[SIMM's Photo]

[DIMM's Photo]

#### **RAM-Modulkonfiguration**

SIMMs und DIMMs können in Bank 0 und Bank 1 in verschiedenen Kombinationen installiert werden. Die folgende Tabelle zeigt einige mögliche Kombinationen:

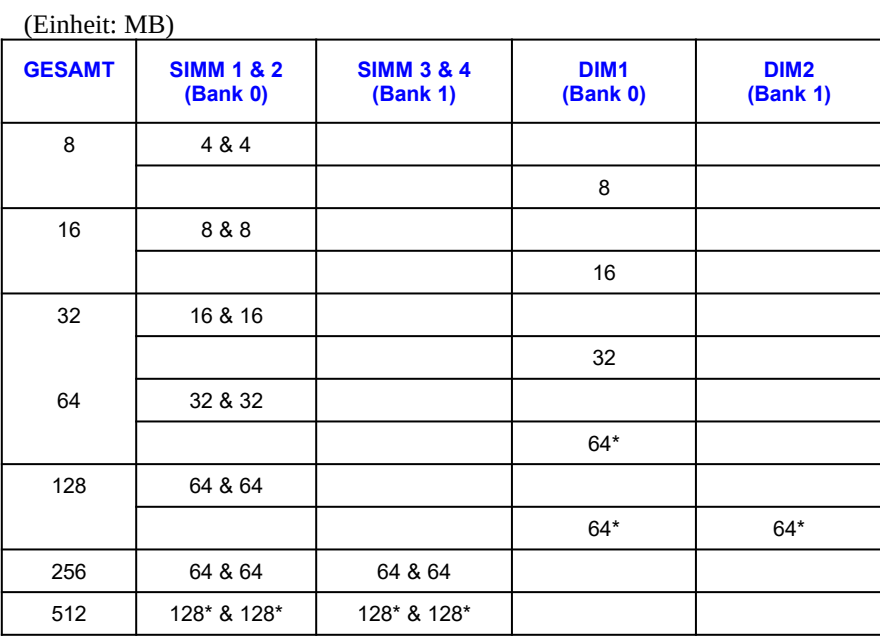

#### **BEMERKUNGEN:**

- 1. \* RAM-Module dieser Größe waren zur Drucklegung dieses Handbuchs noch nicht verfügbar.
- 2. DIM1 und DIM2 können nur 3,3V (ungepufferte) EDO- und SRAM-Module aufnehmen.
- 3. Wir empfehlen, SIMMs und DIMMs nicht zusammen zu installieren, um Systemfehler zu vermeiden.
- 4. DIM2 und SIMM 1&2 werden gemeinsam angesprochen. Das heißt es ist nicht möglich, RAM-Module auf DIM2 und SIMM 1 & 2 zur selben Zeit einzusetzen.
- 5. Die Platine kann SIMM-Bausteine (ohne ECC oder Paritätsprüfung) mit Wartezeiten von 70ns, 60ns, 50ns und DIMMs mit Wartezeiten von 12ns oder 10ns aufnehmen.

#### **Einbau und Ausbau von SIMM-Bausteinen**

Folgen Sie den nachstehenden Anweisungen zum Einbau der SIMMs:

**WARNUNG :** Vor dem Einbau oder Entfernen von Geräten immer Rechner vom Netz nehmen. Siehe "Handhabung der Platine" am Beginn dieser Anleitung.

1. Lokalisieren Sie auf der Platine die SIMM-Steckplätze. (Siehe Abbildung hierunter)

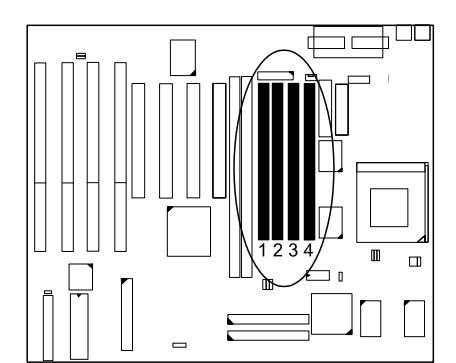

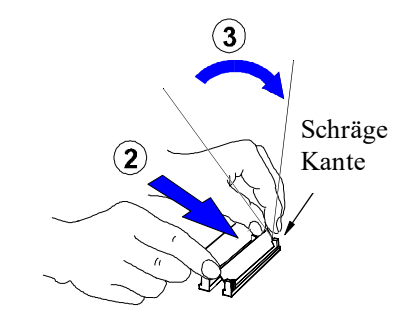

**ANMERKUNG:** Es müssen immer gleiche SIMM-Typen in einer Bank installiert werden. Das BIOS konfiguriert die vorhandene Speichergröße automatisch.

2. Führen Sie den SIMM-Baustein in einem 45°-Winkel vorsichtig in den Steckplatz. Alle SIMM-Bausteine müssen in dieselbe Richtung weisen.

3. Drehen Sie den Baustein in senkrechte Position. Beim Sperren des Bausteins an den Enden drücken, nicht in der Mitte (siehe oben).

Beim Entfernen zuerst Sperre an beiden Seiten öffnen, dann in umgekehrter Reihenfolge wie beim Einsetzen vorgehen.

## **Einbau und Ausbau von DIMM-Bausteinen**

Folgen Sie den nachstehenden Anweisungen zum Einbau der DIMMs:

1. Lokalisieren Sie auf der Platine die DIMM-Steckplätze.

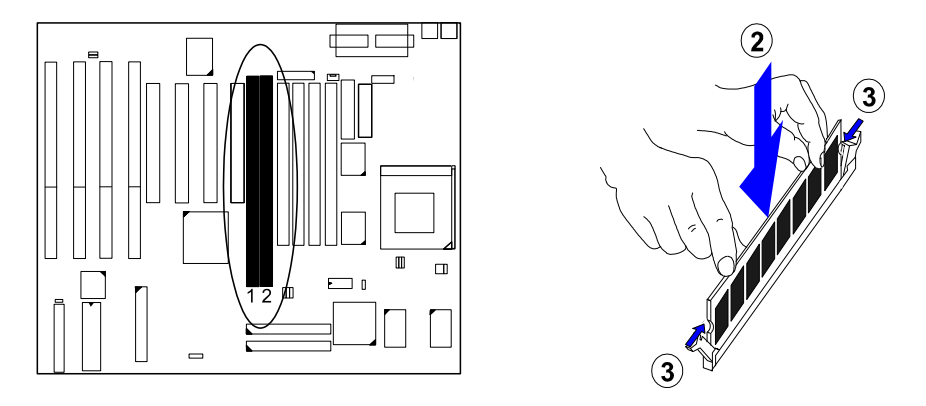

- 2. Führen Sie die DIMM-Bausteine senkrecht mit beiden Händen in den Sockel.
- 3. Die Klammern zu beiden Seiten arretieren den DIMM-Baustein, sobald der Chip den Boden des Sockels berührt.

Drücken Sie die Klammern mit beiden Händen auseinander.

#### **Cache (Beschleunigungsspeicher)**

Die VA-502-Platine wird mit 512KB (256KB auf Wunsch) Beschleunigungsspeicher in synchronen 3V Pipeline Burst SRAMs ausgeliefert. Cachezugriff ist schneller als Zugriff auf normalen Arbeitsspeicher. Im Cache werden unmittelbar benötigte Daten abgelegt. Da der Cachespeicher 5-10 Mal schneller ist als der Arbeitsspeicher, wird dadurch die Zugriffszeit des Prozessors verringert und die Leistung des Rechners beträchtlich gesteigert.

Pentium-Platinen können verschiedene L2-Cache-SRAMs aufnehmen. Ein Typ ist das sogenannte Pipeline-Burst-SRAM, welches das beste Preis-Leistungs-Verhältnis aufweist. Diese Bausteine sind schneller als asynchrone SRAMs.

**Bemerkung:** Der Cache-Speicher kann vom Benutzer nicht aufgerüstet werden.

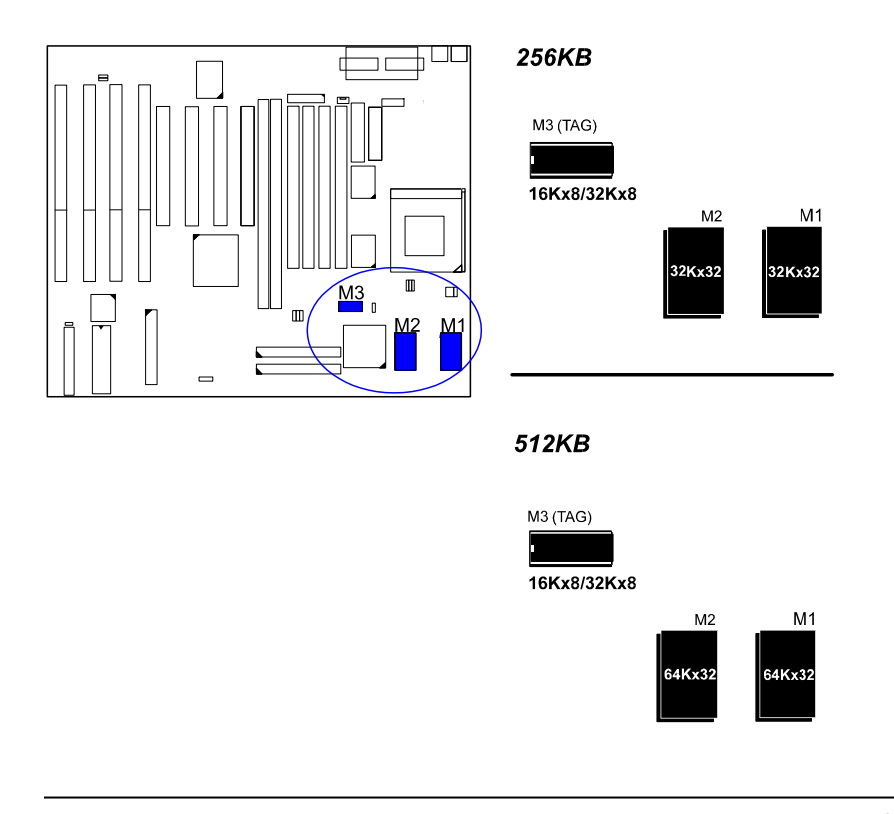

Handbuch zur Platine PA-2010+

## **3). Einbau des Prozessors**

Das CPU-Modul befindet sich im Zero Insertion Force (ZIF)-Sockel auf der Platine.

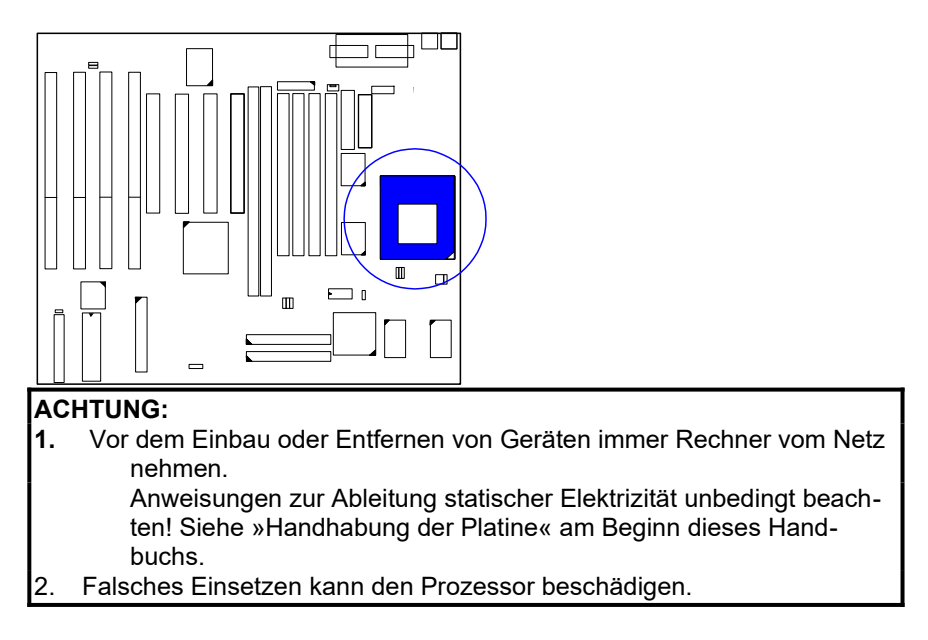

Gehen Sie beim Einsetzen des Prozessors so vor:

- 1. Heben Sie den Hebel an der Seite des Sockels.
- 2. Fassen Sie den Chip an den Kanten an. Berühren Sie die Polstift nicht!
- 3. Setzen Sie den Chip in den Sockel. Der Chip verfügt über eine Kerbe zur Ausrichtung. Die Kerbe muß auf der Kerbe des Sockels zu liegen kommen. Stift 1 befindet sich im freien dreieckigen Bereich. Wenden Sie keine Gewalt an. Der Chip sollte leicht in den Sockel gleiten.
- 4. Drücken Sie den Hebel nach unten, bis der Prozessor fest sitzt.
- 5. Die folgenden Abschnitte beschreiben die Jumper-Konfiguration für den Prozessor.

Handbuch zur Platine PA-2010+

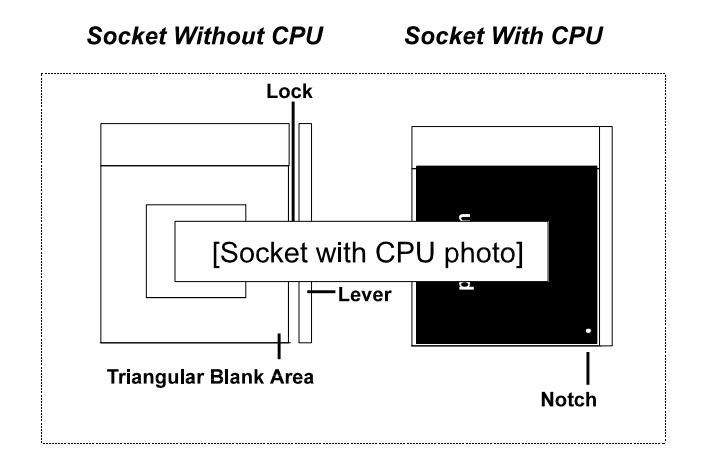

#### *Externe Taktraten (Bustakt): CLK1, CLK2, CLK3*

Auf der Platine befindet einer der beiden Taktgeneratoren ICW W48C67-01 oder ICS9147F-01. Bitte überprüfen Sie zuerst die Modellnummer des Generators, bevor Sie diese Steckbrücke setzen. Die Einstellungen für ICS9147F-01 finden Sie in Anhang B.

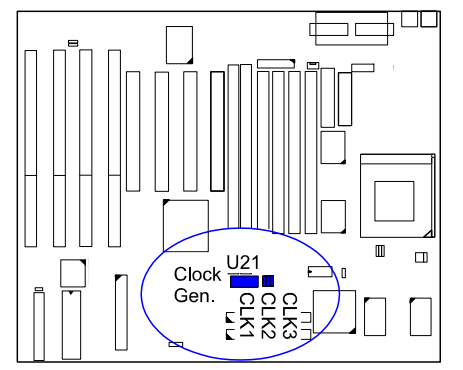

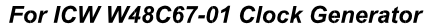

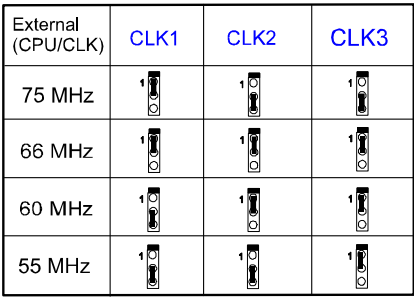

## *CPU-Bus-Freuqenz: FREQ1, FREQ2, FREQ3*

Diese drei Steckbrücken werden zur Festlegung des Verhältnisses zwischen interner CPU-Frequenz und Bustakt verwendet.

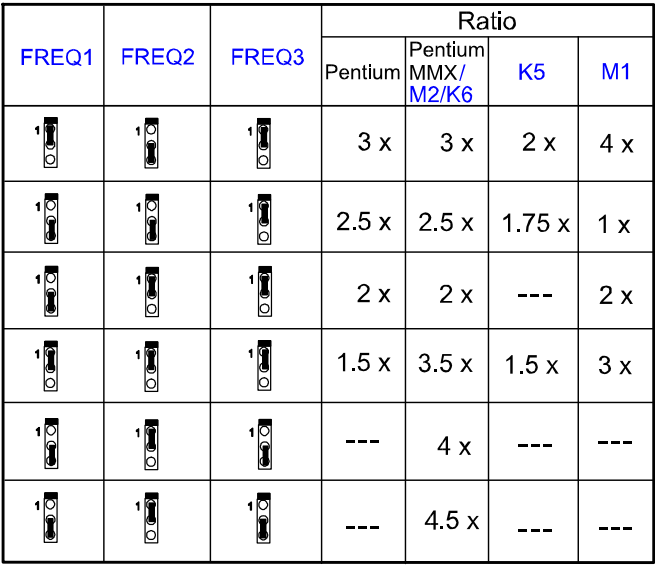

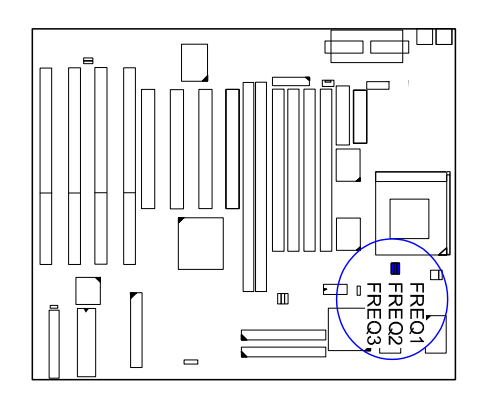

#### External<br>(CPU/CLK) ICW W68C67-01 CPU Clock Rate CPU Speed<br>(MHz) Internal FREQ2 CLK<sub>2</sub> FREQ1 FREQ3 CLK1 CLK3  $(MHz)$ **Pentium MMX**  $\frac{1}{2}$  $\frac{1}{2}$  $\frac{1}{2}$  $\frac{1}{2}$  $\frac{1}{2}$  $\frac{1}{2}$  $3.5x$ 233 66  $\frac{1}{\sqrt{2}}$  $\frac{1}{2}$  $\frac{1}{2}$  $\frac{1}{2}$  $\frac{1}{2}$  $\frac{1}{\sqrt{2}}$ 200 66  $3x$  $\frac{1}{3}$  $\overline{\mathbf{B}}$  $\frac{1}{2}$  $\frac{1}{2}$  $\frac{1}{2}$ 166  $2.5x$ 66  $\frac{1}{\sqrt{2}}$  $\overline{\mathbf{B}}$  $\frac{1}{2}$  $\frac{1}{2}$  $\frac{1}{2}$  $\frac{1}{2}$  $2.5\times$ 150 60 **Pentium**  $\frac{1}{2}$  $\frac{1}{2}$  $\frac{1}{2}$  $rac{1}{\sqrt{2}}$  $\frac{1}{2}$  $\frac{1}{2}$  $3x$ 200 66  $\frac{1}{2}$  $\frac{1}{2}$  $\frac{1}{2}$  $\frac{1}{2}$  $\frac{1}{2}$  $\frac{1}{2}$ 166  $2.5x$ 66  $\frac{1}{2}$  $\frac{1}{2}$  $\frac{1}{2}$  $\frac{1}{3}$  $\frac{1}{2}$  $\frac{1}{2}$ 150 60  $2.5x$  $\frac{1}{2}$  $\overline{\mathbf{B}}$  $\overline{\mathbf{B}}$  $\frac{1}{2}$  $\frac{1}{2}$  $\frac{1}{\sqrt{2}}$ 133 66  $2x$  $\frac{1}{3}$  $\frac{1}{2}$  $\frac{1}{2}$  $\frac{1}{2}$  $\frac{1}{2}$  $\frac{1}{2}$ 120 60  $2x$  $\frac{1}{2}$  $\frac{1}{2}$  $\frac{1}{2}$  $\frac{1}{2}$  $\frac{1}{2}$  $\frac{1}{2}$ 100 66  $1.5\times$  $\frac{1}{2}$  $\frac{1}{2}$  $\frac{1}{\sqrt{2}}$  $\frac{1}{3}$  $\frac{1}{2}$  $\frac{1}{2}$ 90 60  $1.5x$

#### **Intel-Pentium/Pentium MMX-CPUs (Frequenz und Spannung)**

Die Einstellungen für ICS9147F-01 finden Sie in Anhang A. Bitte überprüfen Sie zuerst die Modellnummer des Generators, bevor Sie diese Steckbrücke set-

zen.

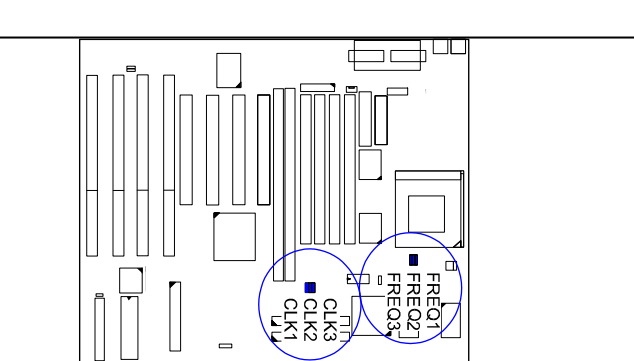

25

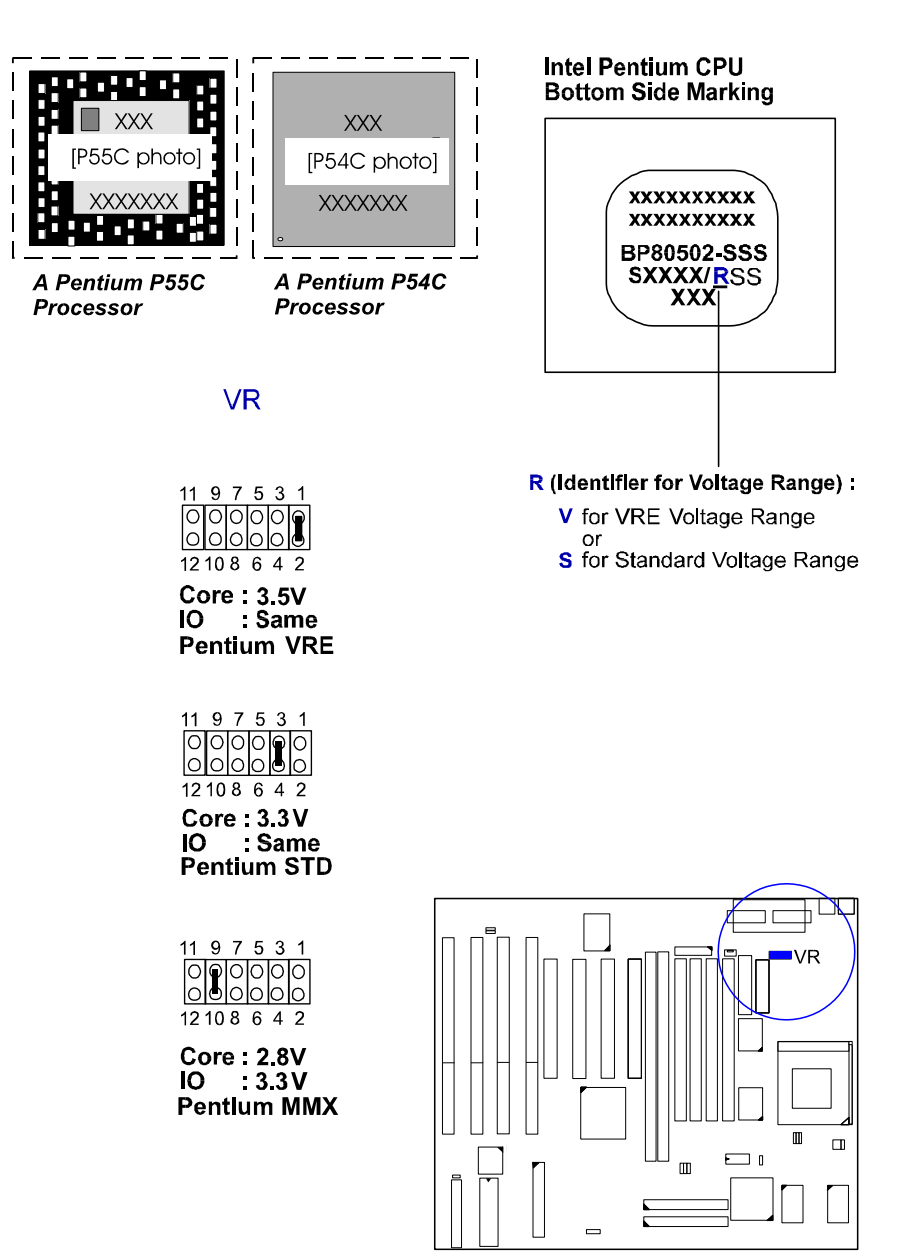

## **AMD-K5/K6-CPUs (Frequenz und Spannung)**

Die Einstellungen für ICS9147F-01 finden Sie in Anhang A. Bitte überprüfen Sie zuerst die Modellnummer des Generators, bevor Sie diese Steckbrücke set-

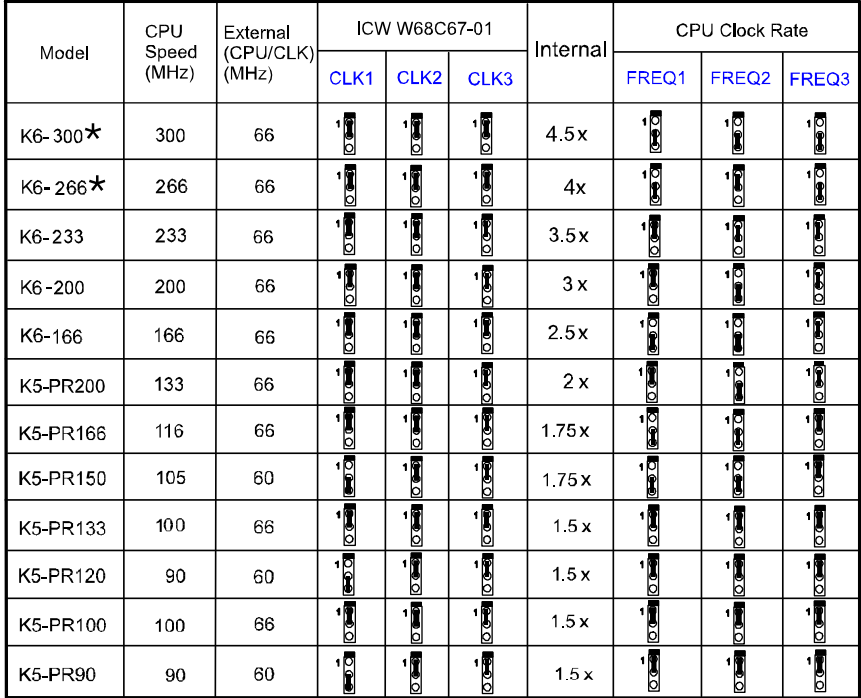

zen.

**Bemerkung:** \* Dieser Chip stand bei Drucklegung des Handbuchs noch nicht zur Verfügung.

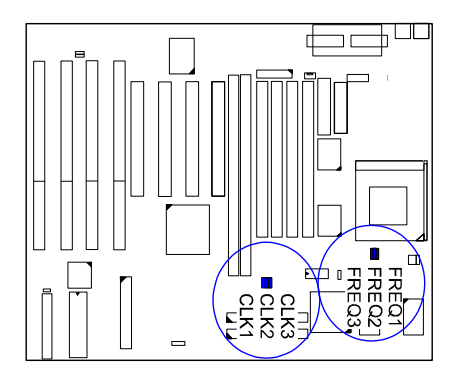

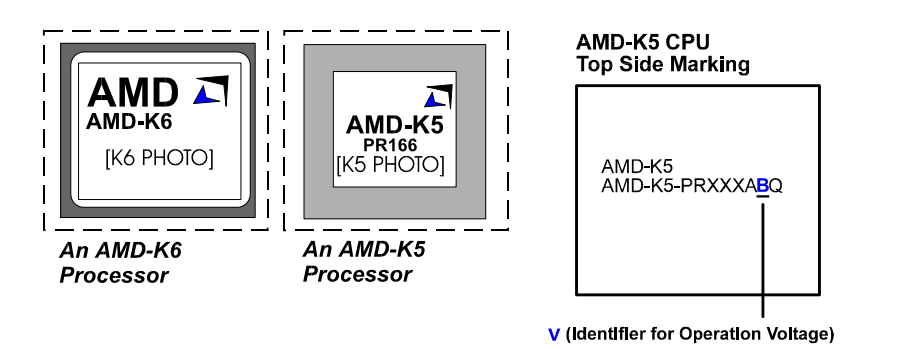

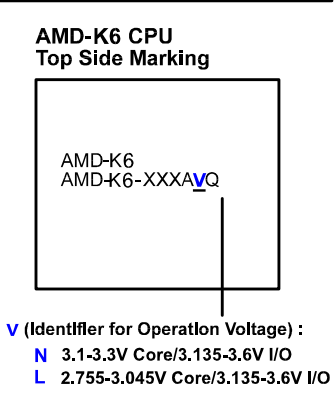

#### **VR**

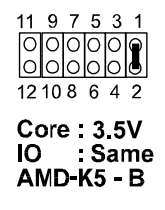

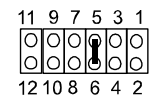

Core : 3.2V<br>IO : 3.3V<br>AMD-K6 (233 MHz)

11 9 7 5 3 1 <u>lojoj je p</u><br>Sabaloj  $12108642$ 

Core : 2.9V<br>IO : 3.3V AMD-K6 (166, 200 MHz)

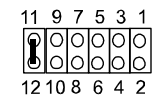

Core : 2.1V<br>IO : 3.3V AMD-K6 (266, 300 MHz)

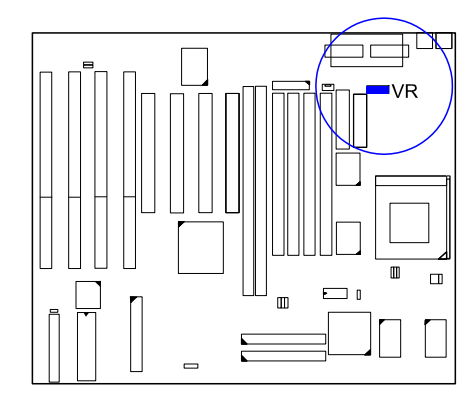

### **Cyrix-6x86/6x86MX-CPUs (Frequenz und Spannung)**

Die Einstellungen für ICS9147F-01 finden Sie in Anhang A. Bitte überprüfen Sie zuerst die Modellnummer des Generators, bevor Sie diese Steckbrücke setzen.

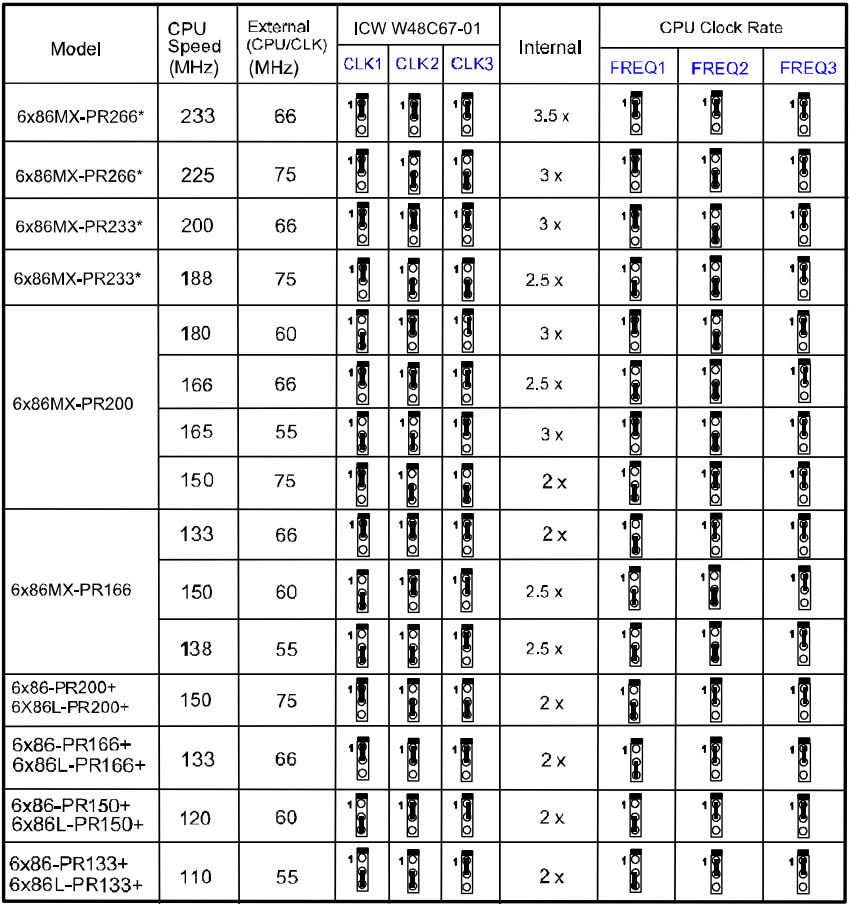

#### **Bemerkungen:**

- 1. \* Dieser Chip stand bei Drucklegung des Handbuchs noch nicht zur Verfügung.
- **2.** Bitte lesen Sie Geschwindigkeit und Taktratenverhältnis an der Beschriftung des Cyrix-Chips ab.

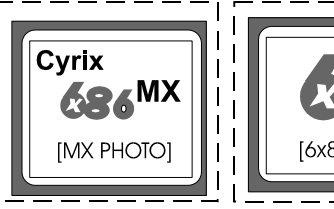

**A Cyrix 6x86MX**<br>Processor

H H H

ı

[6x86 PHOTC **A Cyrix 6x86<br>Processor** 

Cyrix

# **Cyrix 6x86 CPU<br>Top Side Marking**

6x86-PR166<sup>+</sup>GP 133 MHz 3 52V (028)

**VR** 

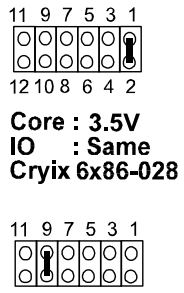

 $12108642$ Core : 2.8V<br>IO : 3.3V<br>Cyrix 6x86L

32

 $\begin{array}{|c|c|c|c|c|}\n\hline\n11 & 9 & 7 & 5 & 3 & 1 \\
\hline\n\hline\n\text{O} & \text{O} & \text{O} & \text{O} & \text{O} \\
\hline\n\text{O} & \text{O} & \text{O} & \text{O} & \text{O} \\
\hline\n12 & 10 & 8 & 6 & 4 & 2 \\
\hline\n\end{array}$ Core : 2.9V<br>IO : 3.3V<br>Cyrix 6x86MX

Montage

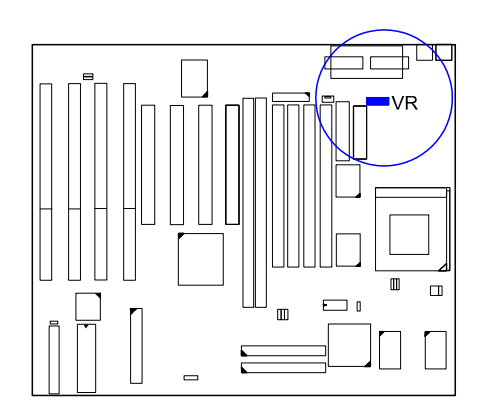

#### *IBM-6x86/6x86MX-CPUs (Frequenz und Spannung)*

Die Einstellungen für ICS9147F-01 finden Sie in Anhang A. Bitte überprüfen Sie zuerst die Modellnummer des Generators, bevor Sie diese Steckbrücke setzen.

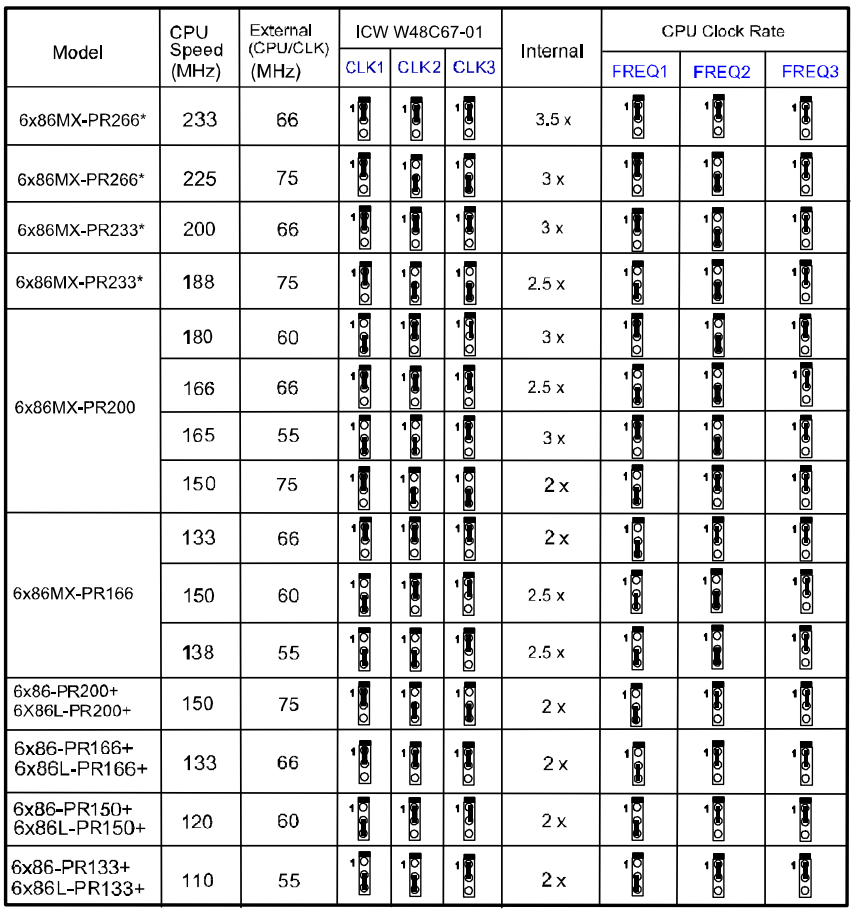

#### **Bemerkungen:**

- 1. \* Dieser Chip stand bei Drucklegung des Handbuchs noch nicht zur Verfügung.
- **2.** Bitte lesen Sie Geschwindigkeit und Taktratenverhältnis an der Beschriftung des IBM-Chips ab.

Montage

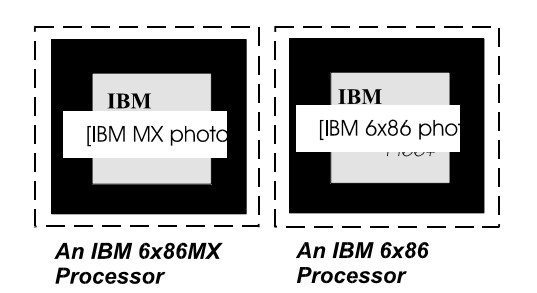

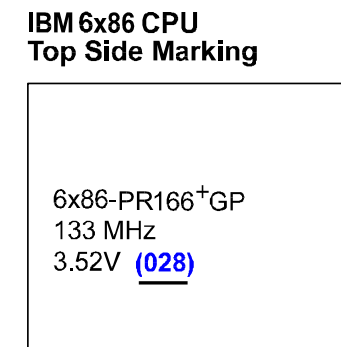

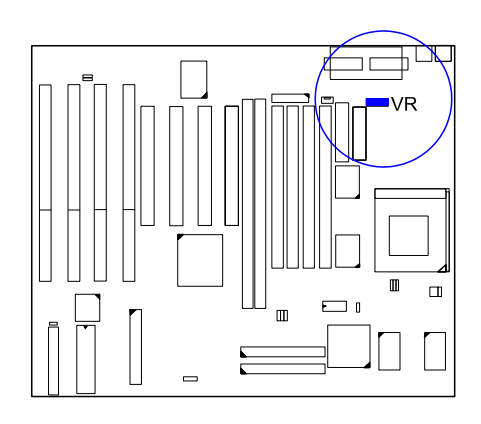

## **VR**

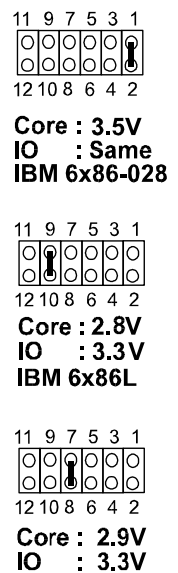

IBM 6x86MX
# **4). Einbau von Steckkarten**

Die Platine verfügt über vier 16-Bit-ISA-Steckplätze und vier 32-Bit-PCI-Steckplätze.

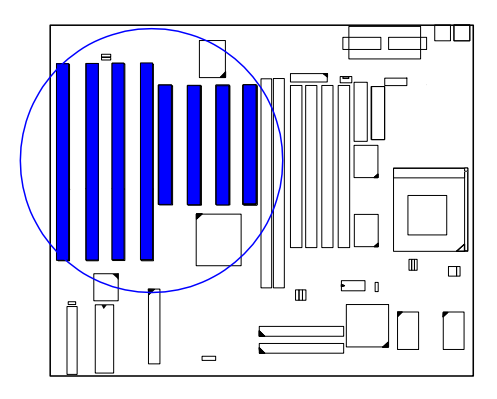

Der folgende Abschnitt beschreibt, wie Steckkarten in die Steckplätze des Rechners eingesetzt werden. Steckkarten sind Karten mit integrierten Schaltkreisen, welche den Leistungsumfang des Rechners erweitern. Dazu gehören zum Beispiel Grafik- und Soundkarten.

### **ACHTUNG:**

- 1. Vor dem Einbau oder Entfernen von Geräten immer Rechner vom Netz nehmen.
- 2. Anweisungen zur Ableitung statischer Elektrizität unbedingt beachten! Siehe »Handhabung der Platine« am Beginn dieses Handbuchs.

Gehen Sie beim Einbau einer Steckkarte wie folgt vor:

- 2. Entfernen Sie die Abdeckung des Rechners, und wählen Sie einen freien Steckplatz. Entfernen Sie die Seitenabdeckung des entsprechenden Steckplatzes.
- 3. Lösen Sie die Halteschraube, mit welcher die Abdeckung am Gehäuse befestigt ist, und ziehen Sie dann die Abdeckung heraus. Halten Sie Abdeckungsschiene und Schraube bereit.

4. Fassen Sie die Karte an den Kanten an, und richten Sie die Polstifte mit dem Steckplatz aus. (Siehe Abbildung hierunter)

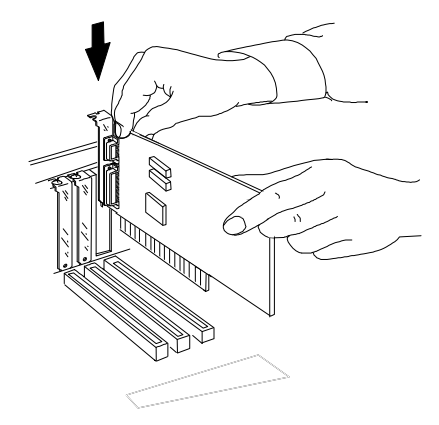

- 4. Drücken Sie die Steckkarte fest in den Steckplatz. Drücken Sie zuerst ein Ende nach unten, dann das andere. Drücken Sie die Karte mit gleichmäßigem Druck so weit in den Steckplatz, bis sie fest sitzt.
- 5. Befestigen Sie die Karte mit der in Schritt 2 entfernten Schraube. Vergewissern Sie sich, daß die Karte gleichmäßig und vollständig eingeschoben ist.

# **5). Kabel und Netzteil anschließen**

# *Serielle Schnittstellen: COM1, COM2*

Mit diesen beiden Steckern können serielle Geräte, eine Maus oder ein Modem zum Beispiel, angeschlossen werden. Ein serielle Maus sollte an COM1, und ein Faxmodem immer an COM2 angeschlossen werden.

COM<sub>2</sub>

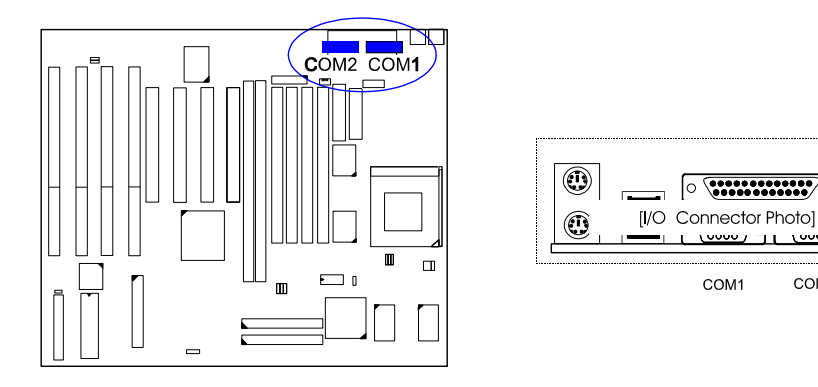

# *CPU-Ventilator: FAN*

Dieser Anschluß versorgt den Ventilator der Prozessors.

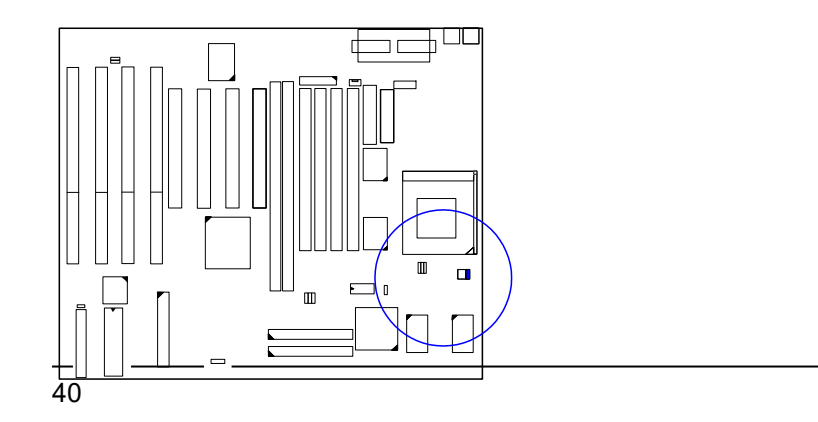

# Montage

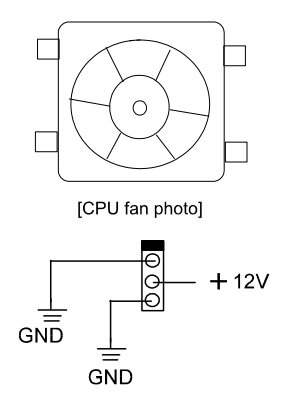

# *Diskettenlaufwerk: FLOPPY*

Dieser 34-polige Blockstecker dient dem Anschluß des Diskettenlaufwerks mit dem beiliegenden Datenkabel.

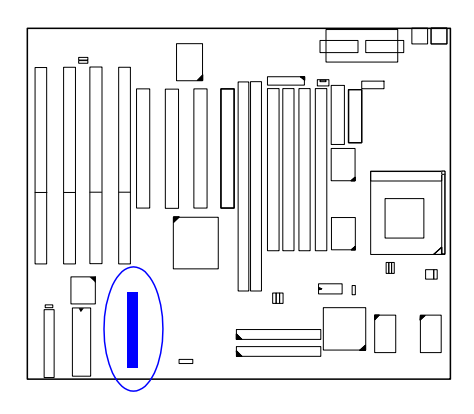

# *Anzeigen der Rechnerfront: F\_PNL*

Dieser Blockstecker umfaßt: PW\_LED, KB\_LOCK, TB\_LED, SP\_SW, SPK, SP\_LED, IDE\_LED, RPW\_SW und RST.

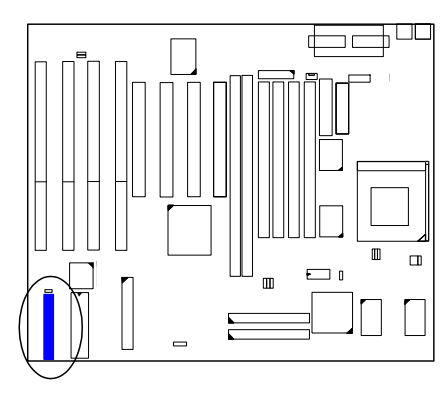

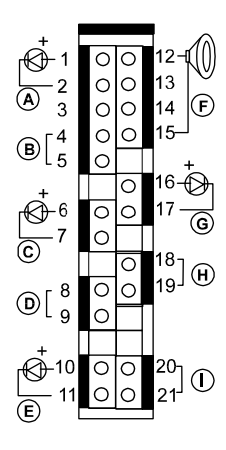

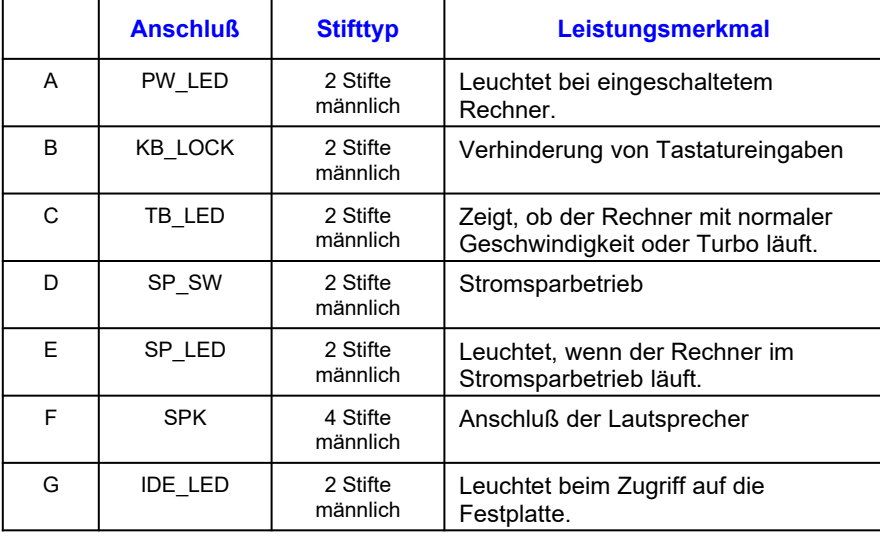

# Handbuch zur Platine PA-2010+

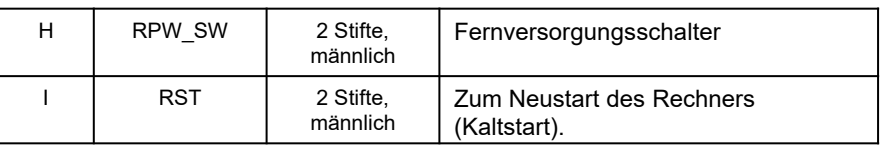

# *Infrarotanschluß: IR*

Dieser 10-poliger männliche Stecker wird zum Anschluß der Infrarotschnittstelle (SIR) verwendet und dient der Übertragung von Daten via SIR.

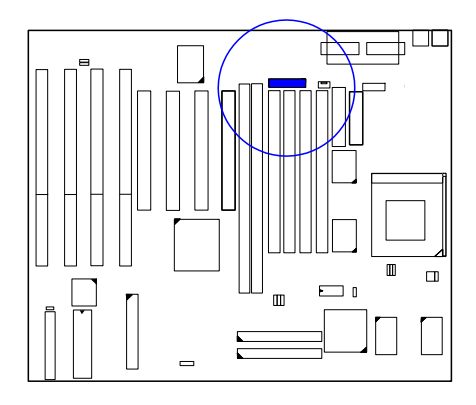

# *PS/2-Tastaturanschluß: PS2\_KB*

Dieser 6-polige weibliche Stecker dient dem Anschluß der PS/2-Tastatur.

# Montage

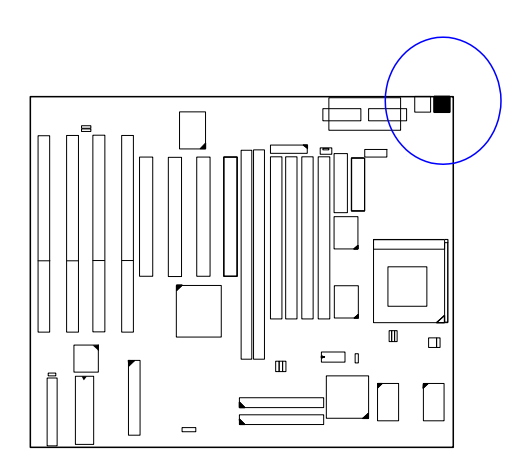

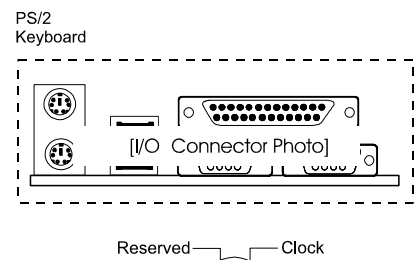

Æ è GND Vcc - Data Reserved -╜

# Handbuch zur Platine PA-2010+

# *PS/2-Mausanschluß: PS2\_MS*

Hier wird eine PS/2-Maus angeschlossen.

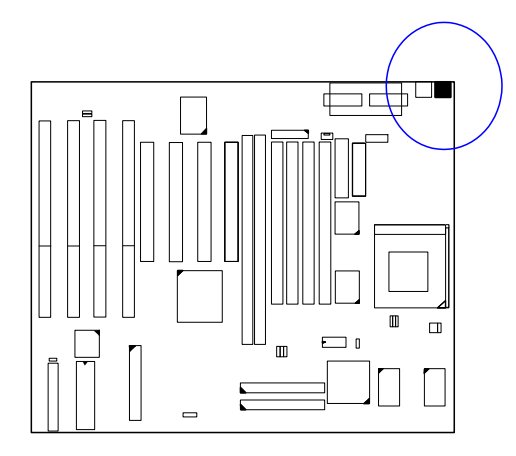

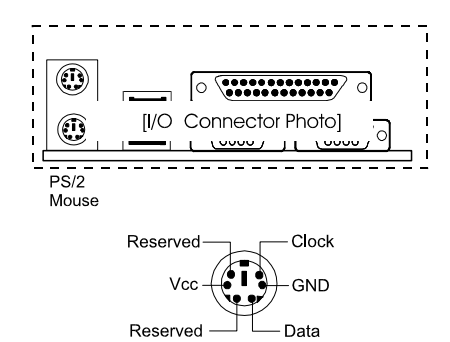

Reserved -

# *ATX-Netzanschluß: PWR1*

Dieser 20-polige Blockstecker dient dem Anschluß eines ATX-Netzteils.

Montage

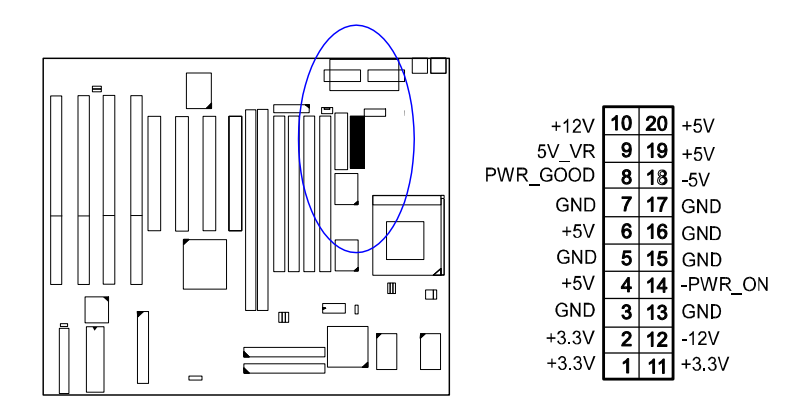

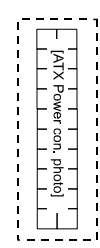

# *Standard-Netzanschluß: PWR2*

Dieser 12-polige Stecker dient dem Anschluß an das Netzteil. Im folgenden Bild sehen Sie zwei Markierungen, P8 und P9 auf dem Stecker. Die beiden Markierungen müssen mit dem Sockel übereinstimmen. Die beiden schwarzen Kabel müssen in der Mitte liegen.

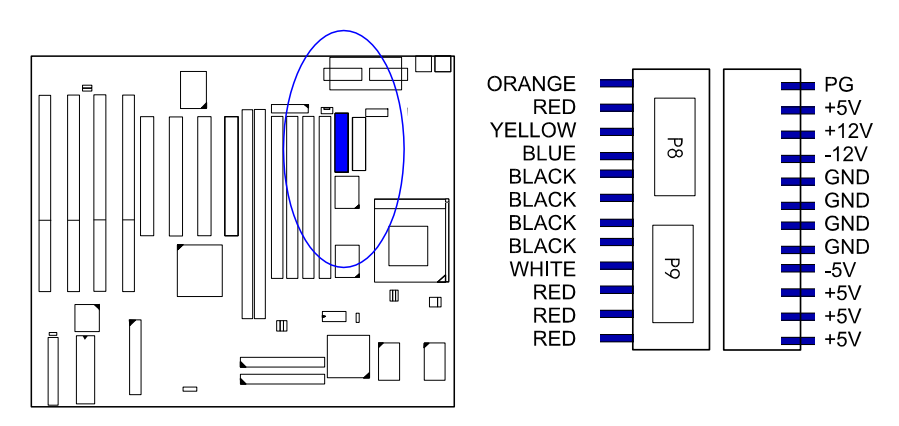

**Power Plugs** of **Power Supply**  Power **Connector** 

# *Festplattenanschlüsse: PRIMARY, SECONDARY*

Diese beiden 40-poligen Anschlüsse sind den Festplatten vorbehalten. Wenn Sie nur eine Festplatte haben, schließen Sie diese an den mit PRIMARY markierten Stecker. Die automatische Festplattenerkennung im BIOS richtet dann diese Festplatte als »Primary Master« ein. Eine zweite Festplatte oder ein CD-ROM-Laufwerk wird an den mit SECONDARY markierten Sockel geschlossen.

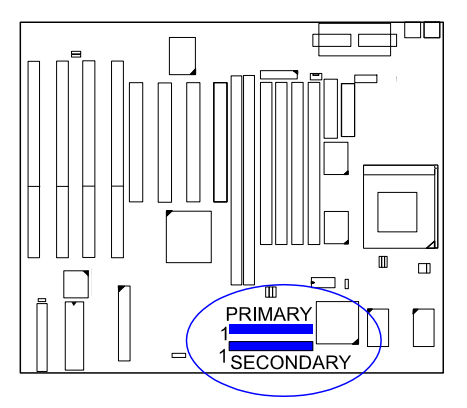

# *Druckeranschluß: PRINTER*

Dieser 25-polige weibliche D-Sub-Stecker ist dem Drucker vorbehalten.

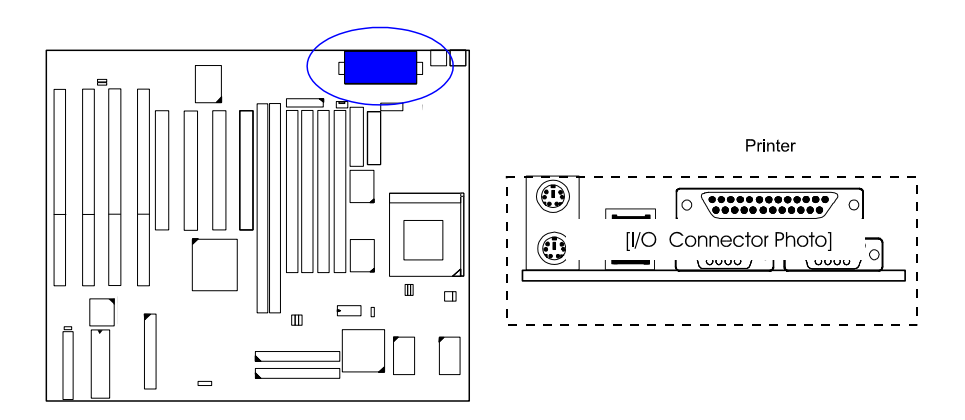

# *Fernversorgungsanschluß: RPW\_CON*

Dieser 3-polige männliche Stecker dient der De(aktivierung) des Netzteils, wenn RPW\_SW an bzw. aus geschaltet ist.

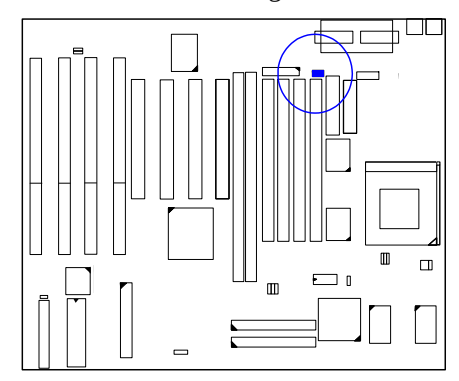

# *USB-Anschlüsse: USB0, USB1*

Diese beiden Anschlüsse sind für USB-Geräte gedacht. Wenn sich auf der Platine ein zusätzlicher 4-poliger männlicher USB-1-Anschluß befindet, wird der USB0-Anschluß vom Hersteller deaktiviert.

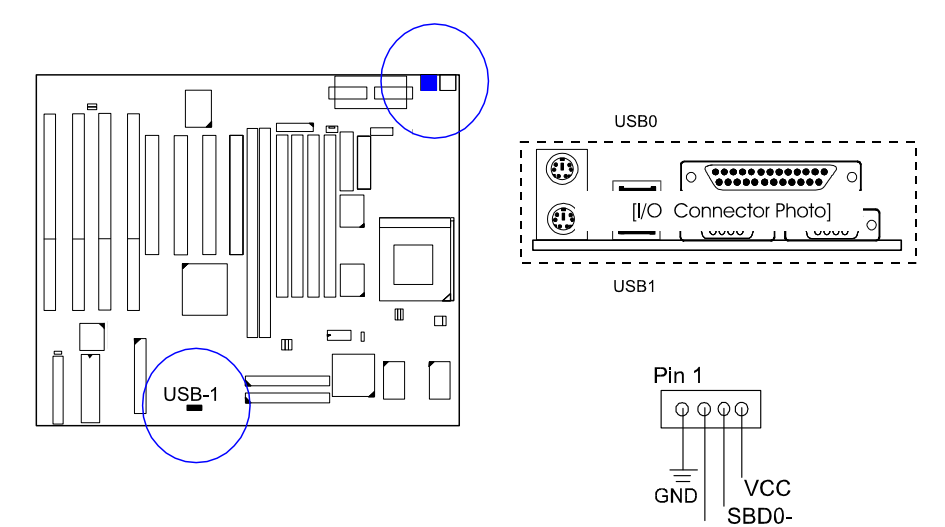

 $SBD0+$ 

# *Kapitel 3*

# **Award BIOS-Setup**

Auf der Hauptplatine befindet sich ein BIOS-Chip von Award mit den Systemparametern Ihres Rechners im ROM gespeichert. Dieser Chip ist die Schnittstelle zwischen dem Prozessor und den restlichen Komponenten des Rechners. In diesem Kapitel wird das Setup mit seinen Parametern erklärt, und wie Sie damit die Konfiguration des Rechners verändern können.

# **CMOS-Einrichtung**

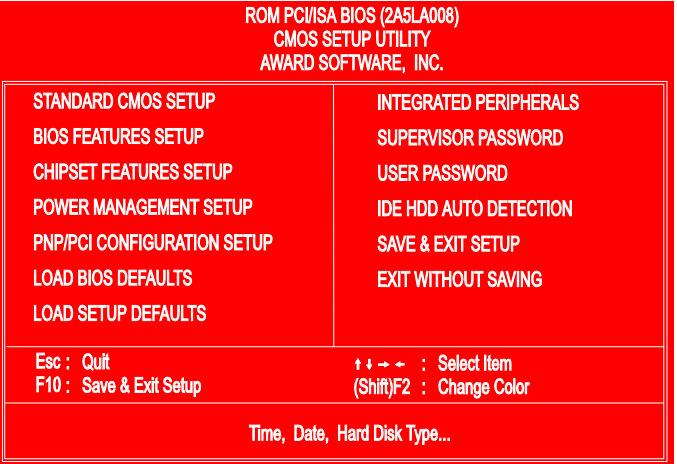

Als Teil des System-BIOS befindet sich ein Setup-Programm im CMOS-Speicher des Rechners. Mit diesem Programm kann die Konfiguration der Hauptplatine verändert werden. Dieses Programm wird ausgeführt, wenn der Benutzer die Systemkonfiguration ändert, den Hilfsakku wechselt, oder der Rechner ein Konfigurationsproblem entdeckt. Wählen Sie den gewünschten Eintrag mit den Pfeiltasten. Drücken Sie dann die Eingabetaste.

# **Standard CMOS Setup**

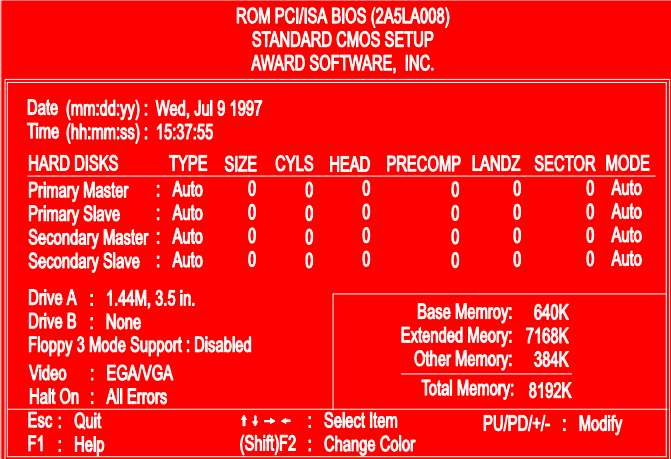

Der Bildschirm »Standard CMOS Setup« ist oben abgebildet. Jeder Eintrag hat einen oder mehrere Parameter. Das System-BIOS erkennt automatisch die Speichergröße, diese muß nicht manuell eingestellt werden. Wählen Sie mit den Pfeiltasten einen Eintrag, und mit Bild auf bzw. Bild ab den gewünschten Parameter.

## *Festplattenkonfiguration*

**TYPE:** 1 bis 45 sind vorgegebene Festplatten, die entsprechenden Felder werden automatisch ausgefüllt. Wählen Sie »User«, um die Parameter selbst anzugeben. Wählen Sie »Auto«, um den Festplattentyp vom Rechner erkennen zu lassen.

**SIZE:** Die Festplattengröße. Einheit in Megabyte.

**CYLS:** Anzahl der Zylinder auf der Festplatte.

**HEAD:** Anzahl der Lese- und Schreibköpfe auf der Festplatte.

**PRECOMP:** Die Kennziffer des Zylinders, an dem die Schreibzugriffszeit der Festplatte geändert wird.

**LANDZ:** Die Kennziffer des Zylinders, über dem die Schreibköpfe im Ruhezustand geparkt werden.

**SECTOR:** Die Anzahl der Sektoren pro Spur auf der Festplatte.

**MODE:** Wählen Sie »Auto«, um die Betriebsart vom Rechner erkennen zu lassen. Wenn die Festplatte den LBA-Modus unterstützt, wählen Sie »LBA« oder »Large«. Wenn die Festplatte mehr als 1024 Zylinder aufweist und den LBA-Modus nicht zuläßt, müssen Sie »Large« wählen. Wählen Sie »Normal« für Festplatten unter 1024 Zylindern.

# Floppy 3 Mode Support

Mit dieser Einstellung können Sie ein 3,5-Zoll Laufwerk mit 1-2MB Fassungsvermögen (NEC 9801) installieren.

Die möglichen Optionen: Both (Beide), Disabled (Deaktiviert, Standardve A, Drive B.

## *Software Turbo Speed*

Das BIOS unterstützt die Einstellung »Software Turbo Speed«. Anstatt die Turbotaste auf dem Rechner zu drücken, können Sie die Tastenkombination **Alt, Strg und +** drücken, um die Turbofunktion zu aktivieren, bzw. **Alt, Strg und -**, um die Turbofunktion abzuschalten.

# **BIOS Features Setup**

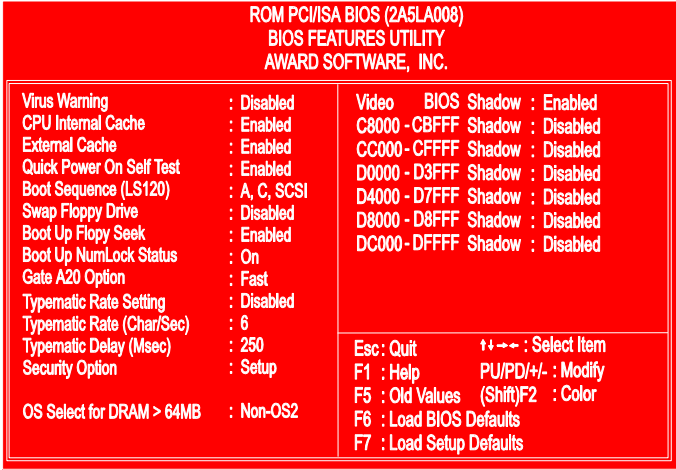

# Virus Warning

Diese Funktion veranlaßt das BIOS, den Hauptbootsektor und DOS-Bootsektor der ersten Festplatte auf Virenbefall zu überwachen. Optionen: Enabled (Ein), Disabled (Aus, Standard).

### CPU Internal Cache

Verbessert die Systemleistung. Schalten Sie dieses Leistungsmerkmale ab, wenn Sie Ihr System testen oder Fehler beheben wollen. Optionen: Enabled (Ein, Standard), Disabled (Aus).

## External Cache

Ermöglicht den Einsatz eines zusätzlichen SRAM-Caches. Optionen: Enabled (Ein, Standard), Disabled (Aus).

#### Quick Power On Self Test

Überspringt beim Systemstart den zeitaufwendigen Speichertest. Optionen: Enabled (Ein, Standard), Disabled (Aus).

## Boot Sequence (LS120)

Das BIOS sucht zuerst auf dem hier eingestellten Laufwerk nach dem Betriebssystem. Optionen: A, C, SCSI (Standard); C, A, SCSI; C, CDROM, A; CDROM, C, A; D, A, SCSI; E, A, SCSI; F, A, SCSI; SCSI, A, C; SCSI, C, A; C only; LS120, C.

#### Swap Floppy Drive

Kehrt die Reihenfolge, in der das Betriebssystem beim Systemstart auf die Diskettenlaufwerke zugreift, um. Optionen: Enabled (Ein), Disabled (Aus, Standard).

#### Boot Up Floppy Seek

Mit dieser Funktion sucht das BIOS nach Diskettenlaufwerken, was sehr viel Zeit in Anspruch nimmt. Optionen: Enabled (Ein, Standard), Disabled (Aus).

#### Boot Up Numlock Status

Ist diese Funktion eingeschaltet, wird die Ziffernfeststelltaste beim Hochfahren des Rechners automatisch aktiviert. Optionen: On (Standard), Off.

# Gate A20 Option

Die Option »Fast« bietet schnelleren Rechnerzugriff im geschützten Modus (Protected Mode).

Optionen: Fast (Standard), Normal.

#### Typematic Rate Setting

»Typematic« bezieht sich auf die Eingabewiederholung, wenn eine Taste der Tastatur gedrückt gehalten wird. Wenn diese Funktion aktiv ist, kann die Wiederholungsrate eingestellt werden. Optionen: Disabled (Standard), Enabled.

# Typematic Rate (Chars/Sec)

Dies ist die Eingabewiederholung bei gedrückt gehaltenen Tasten. Optionen: 6 (Standard), 8, 10, 12, 15, 20, 24, 30 Zeichen/Sekunde.

# Typematic Delay (Msec)

Dies ist die Verzögerungszeit, bevor die Taste wiederholt wird. Optionen: 250 (Standard), 500, 750, 1000 ms.

### Security Option

Hier können Sie die Sicherheitsebene des Rechners festlegen. Optionen: Setup (Standard), System.

### OS Select For DRAM > 64MB

Wenn Sie mit OS/2 arbeiten, wählen Sie hier OS2. Sonst sollten Sie Non-OS2 wählen. Optionen: Non-OS2 (Standard), OS2.

#### Video BIOS Shadow

Damit wird vom BIOS das Grafik-ROM der Grafikkarte in den Systemspeicher kopiert, um den Zugriff darauf zu beschleunigen. Optionen: Enabled (Ein, Standard), Disabled (Aus).

#### C8000-CBFFF to DC000-DFFFF Shadow

Damit wird vom BIOS das BIOS-ROM der gewählten Steckkarte in den Systemspeicher kopiert, um den Zugriff darauf zu beschleunigen. Die Leistung der Karte wird so verbessert.

Manche Steckkarten funktionieren nicht korrekt, wenn diese Funktion gewählt ist. Um diese Optionen richtig zu konfigurieren, müssen Sie den Speicheradreßbereich kennen, den das BIOS-ROM auf jeder Steckkarte einnimmt.

Optionen: Enabled (Ein), Disabled (Aus, Standard).

# **Chipset Features Setup**

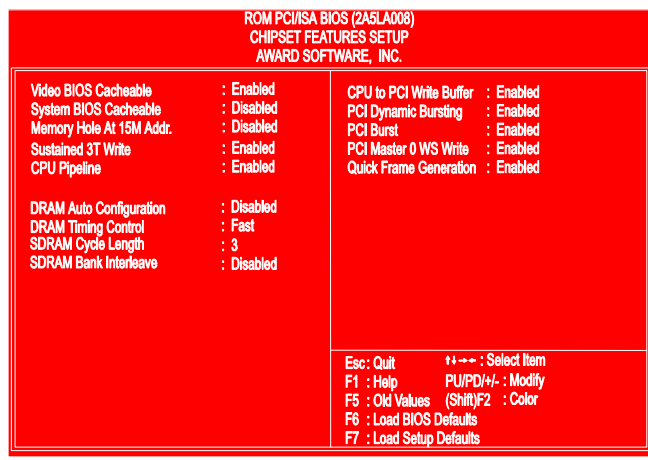

#### Video BIOS Cacheable

Diese Option erlaubt dem Rechner, das Grafik-BIOS vom SRAM als Cache zu verwenden. Optionen: Enabled (Ein, Standard), Disabled (Aus).

#### System BIOS Cacheable

Damit wird dem Rechner gestattet, den ROM-Bereich F000H-FFFFH bei aktivieren Cache-Controller zu benutzen. Optionen: Disabled (Standard), Enabled.

#### Memory Hole At 15MB Addr.

Diese Funktion siedelt das Speicherloch bei 15MB in den 15-16MB-Bereich des ISA-Zyklus aus, wenn der Prozessor auf diesen Bereich zugreift. Ist die Funktion abgeschaltet, wird das Speicherloch bei 15MB als DRAM-Zyklus behandelt.

Optionen: Enabled (Ein), Disabled (Aus, Standard).

### Sustained 3T Write

Diese Funktion erlaubt dem Prozessor, Speicherschreibzyklen in 3 Taktzyklen zu beenden.

Optionen: Enabled (Standard), Disabled.

#### CPU Pipeline

Aktiviert die Pipeline-Funktion des Prozessors. Optionen: Enabled (Standard), Disabled.

# DRAM Auto Configuration

Erlaubt die Konfiguration des dritten (Fast RAS To CAS Delay) bis achten Leistungsmerkmals (Refresh RAS# Assertion). Optionen: Enabled (Ein), Disabled (Aus, Standard).

#### DRAM Timing Control

Hier wird die Geschwindigkeit des Zugriffs auf Daten im EDO-RAM festgelegt. Optionen: Fast (Standard), Turbo, Normal.

#### Linear Burst Mode

Ermöglicht die Konfiguration des Schreib-/Lesebetriebs zwischen CPU und SRAM. Wählen Sie für Cyrix-CPUs »Enabled«, für Intel-CPUs oder AMD-K5 die Standardeinstellung »Disabled«. Lesen Sie bitte auf Seite 12 über SRAM nach.

#### SDRAM Cycle Length

Diese Einstellung erscheint nur, wenn SDRAM DIMMs installiert sind (vom BIOS automatisch erkannt). Wenn die CAS-Wartezeit der SDRAM-DIMM 2 beträgt, wählen Sie hier 2, um die Systemleistung zu verbessern. Wenn die CAS-Wartezeit der SDRAM-DIMM 3 beträgt, wählen Sie hier die Standardeinstellung 3.

Optionen: 2, 3 (Standard).

#### SDRAM Bank Interleave

Diese Einstellung erscheint nur, wenn SDRAM DIMMs installiert sind (vom BIOS automatisch erkannt). Wenn die Bankverschachtelung des SDRAMs aktiviert ist, wird dadurch der Datendurchsatz beschleunigt. Optionen: 2 Bank, 4 Bank, Disabled (Standard).

#### CPU to PCI Write Buffer

Diese Einstellung erlaubt Daten- und Adreßzugriff auf den internen Puffer von 82C586, so daß der Prozessor aus dem Wartezyklus befreit werden kann. Optionen: Enabled (Ein, Standard), Disabled (Aus).

#### PCI Dynamic Bursting

Mit dieser Funktion gestattet der PCI-Controller Burstübertragung, wenn die nachfolgenden PCI-Zyklen mit einer Adresse ankommen, die ebenfalls in den 1KB-Bereich fällt. Damit wird der Datendurchsatz des PCI-Bus erhöht. Optionen: Enabled (Ein, Standard), Disabled (Aus).

#### PCI Burst

Diese Funktion verbessert den Datendurchsatz des PCI-Bus. Deaktivieren Sie die Funktion bei der Fehlersuche. Optionen: Disabled, Enabled (Standard).

### PCI Master 0 WS Write

Diese Funktion erlaubt eine Nullwartezyklus-Verzögerung, wenn das PCI-Hauptlaufwerk in den DRAM-Speicher schreibt. Optionen: Enabled (Ein, Standard), Disabled (Aus).

# Quick Frame Generation

Diese Funktion erlaubt dem System, den PCI-Bus (durch Rahmenbestimmung) so bald als möglich zu starten, wenn der Buszyklus vorwärts hin zum PCI-Bus geht.

Optionen: Disabled, Enabled (Standard).

# **Power Management Setup**

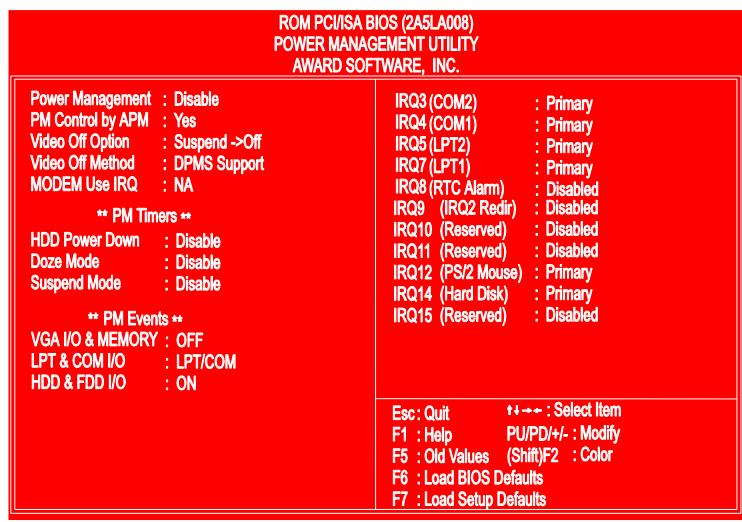

#### Power Management

In diesem Abschnitt werden die Leistungsmerkmale des Energiehaushalts festgelegt. Wählen Sie »Disabled«, um die Energiesparfunktionen abzuschalten. Wählen Sie »User Defined«, um ihre eigenen Parameter festzulegen. »MIN Saving« setzt in allen Feldern die kleinsten Werte. »MAX Saving« setzt in allen Feldern die größten Werte.

Optionen: Disabled (Standard), User Defined, MIN Saving, MAX Saving.

#### PM Control by APM

Wird hier »No« gewählt, kann das BIOS die Angaben des APM (Advanced Power Management) ignorieren. Bei »Ja« wartet das BIOS beim Übergang in einen der Energiesparmodi (Doze, Standby, Suspend) auf einen Befehl des APM. Ist APM installiert, gibt es den Befehl an den Rechner, den Energiesparbetrieb zu aktivieren. Optionen: No, Yes (Standard).

#### Video Off Option

Dieses Leistungsmerkmal steuert die Energiesparfunktion des Grafiksystems. Die Option »Suspend - Off« schaltet den Bildschirm ab, wenn das System in den Suspend-Modus schaltet. Die Option »All Modes - Off« schaltet den Bildschirm ab, wenn das System in den Doze- oder Suspend-Modus schaltet. Bei der Option »Always On« bleibt das Grafiksystem im Standby-Betrieb, selbst wenn der Rechner in den Dozeoder Suspend-Modus schaltet.

Optionen: Suspend - Off (Standard), All Modes - Off, Always On.

#### Video Off Method

Mit der Option »V/H SYNC+Blank« schaltet das BIOS den Bildschirm durch Blockieren der V-Sync- und H-Sync-Signale von der Grafikkarte ab. Bei »DPMS Supported« überläßt das BIOS das Abschalten des Bildschirms dem DPMS-System der Grafikkarte. Bei »Blank Screen« schaltet das BIOS die RGB-Signale ab. Optionen: V/H SYNC+Blank, DPMS Support (Standard), Blank Screen.

### MODEM Use IRQ

Hier können Sie den vom Modem benutzen IRQ einstellen. Optionen: NA, 3, 4, 5, 7, 9, 10, 11.

#### HDD Power Management

»Disabled« schaltet die Festplatte nicht ab. Wenn Sie einen Zeitwert zwischen 1 und 15 Minuten wählen, schaltet die Festplatte nach der angegebenen Zeit in den Energiesparbetrieb. Bei »When Suspend« wird der Motor der Festplatte abgeschaltet, sobald der Rechner in den Sparbetrieb schaltet.

Die Zeiteinstellungen und »When Suspend« können nicht gleichzeitig benutzt werden. Im Energiesparbetrieb weckt jeder Festplattenzugriff die Festplatte auf. Optionen: Disabled (Standard), 1..15 Min, When Suspend.

#### Doze Mode

Wenn diese Funktion deaktiviert ist, schaltet der Rechner nicht in den Doze-Betrieb. Geben Sie sonst die Zeitspanne ein, nach welcher der Rechner bei Nichtbenutzung in den Doze-Betrieb schalten soll.

Optionen: Disabled (Standard). 10, 20, 30, 40 s, 1, 2, 4, 6, 8, 10, 20, 30, 40 m, 1 h.

### Suspend Mode

Wenn diese Funktion deaktiviert ist, schaltet der Rechner nicht in den Sparbetrieb. Geben Sie sonst die Zeitspanne ein, nach welcher der Rechner bei Nichtbenutzung in den Sparbetrieb schalten soll.

Optionen: Disabled (Standard). 10, 20, 30, 40 s, 1, 2, 4, 6, 8, 10, 20, 30, 40 m, 1 h.

### VGA I/O & MEMORY

Wählen Sie »ON«, um die Energiespartimer zu aktivieren, wenn keine Aktivität an der Grafikkarte festgestellt wird. Wählen Sie »OFF«, um den Timer auch dann abzuschalten, wenn keine Aktivität entdeckt wurde. Optionen: OFF (Standard), ON.

# LPT & COM I/O

Aktiviert die Energiespartimer, wenn keine Aktivität an den LPT- und COM-Schnittstellen festgestellt wird. Aktiviert die Energiespartimer, wenn keine Aktivität an der LPT-Schnittstelle festgestellt wird. Wählen Sie »NONE«, um den Timer auch dann abzuschalten, wenn keine Aktivität entdeckt wurde.

Optionen: LPT & COM (Standard), LPT, COM, NONE.

# HDD & FDD I/O

Wählen Sie »ON«, um die Energiespartimer zu aktivieren, wenn keine Aktivität an der Festplatte und dem Diskettenlaufwerk festgestellt wird.

 Wählen Sie »OFF«, um den Timer auch dann abzuschalten, wenn keine Aktivität entdeckt wurde.

Optionen: OFF, ON (Standard).

#### IRQ# Activity

Nach der unter Suspend Mode festgelegten Zeitspanne schaltet der Rechner vom Doze- in den Suspend-Modus (Prozessor und Bildschirm werden abgeschaltet). Zu diesem Zeitpunkt kann der Rechner durch eine als »Primary« gekennzeichnete Aktivität eines Interrupts wieder aufgeweckt werden.

Wenn die als »Secondary« festgelegte Aktivität eintritt, schaltet der Rechner in einen weiteren Energiesparzustand, den Dream Mode, in welchem alle Systemkomponenten mit Ausnahme des Bildschirms aktiviert werden. Nach dem Ende dieser IRQ-Aktivität schaltet der Rechner wieder in den Suspend-Modus.

Ist der Rechner z.B. an ein LAN geschlossen und empfängt ein Unterbrechungssignal vom Dateiserver, schaltet der Rechner in den Dream-Modus, um die notwendige Routine auszuführen. Optionen: Primary, Secondary, Disabled. Standardwerte für IRQ3, 4, 5, 7, 12, 14 ist Primary. Standardwerte für IRQ8, 9, 10, 11, 15 ist Disabled.

**Anmerkung:** Bei bestimmten Betriebssystemen (z.B. Windows NT 4.0 Build 1381), beeinflußt die automatische Erkennung einer eingelegten CD die Energiesparfunktionen. In diesem Fall sollten Sie das CD-Laufwerk als »Secondary« setzen und die folgenden Leistungsmerkmale unter »Power Management« aktivieren: - HDD & FDD : Off ; IRQ15 (Reserved) : Secondary

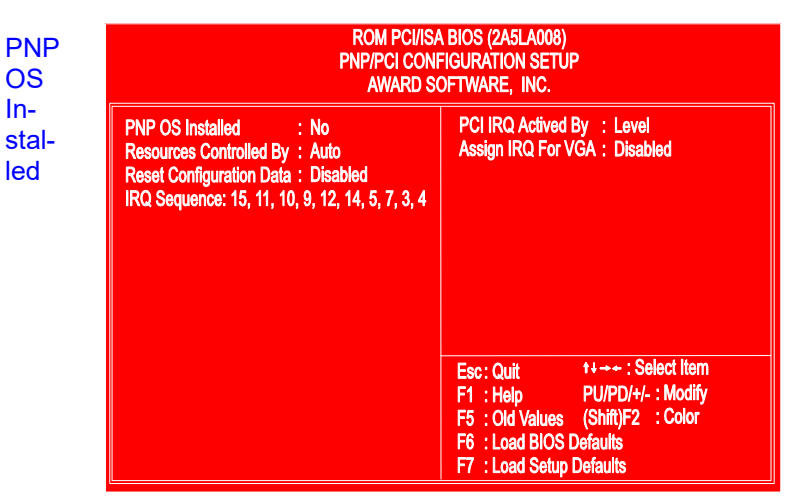

# **PNP/PCI Configuration Setup**

Wenn das Betriebssystem Plug&Play unterstützt (Windows NT, Windows 95), wählen Sie »Yes«. Optionen: No (Standard), Yes.

#### Resources Controlled By

Bei »Auto« verwaltet das BIOS alle Systemressourcen. Wenn dies zu einem Konflikt führt, wählen Sie »Manual«. Optionen: Auto (Standard), Manual. Manuelle Optionen für »IRQ- / DMA- assigned to« sind: Legacy ISA, PCI/ISA PnP.

### Reset Configuration Data

Diese Option erlaubt dem Rechner, die zuletzt eingetragene BIOS-Konfiguration zu löschen und durch die Standardwerte zu ersetzen. Optionen: Enabled, Disabled (Standard).

#### IRQ Sequence

Hier können Sie den PCI-Interruptsequenz einstellen. Optionen: 15, 11, 10, 9, 12, 14, 5, 7, 3, 4 (Standard); 9, 10, 11, 5, 7, 4, 3, 12, 15, 14.

### PCI IRQ Actived By

Ohne Rat eines geschulten Technikers sollten Sie diesen Wert nicht verändern. Optionen: Level (Standard), Edge.

### Assign IRQ For VGA

Wenn die PCI-VGA-Karte keinen Interrupt braucht, wählen Sie »Disabled«. Der Interrupt kann dann an den Rechner freigegeben werden. Optionen: Enabled (Ein), Disabled (Aus, Standard).

# **Load BIOS Defaults**

Die BIOS-Standardwerte sind die Idealwerte für das System bei minimaler Rechnerleistung. Der OEM-Hersteller ändert mit MODBIN diese Werte und brennt sie ins ROM.

# **Load Setup Defaults**

Mit diesem Feld werden die Werksvoreinstellungen für BIOS und Chipset Features geladen.

# **Integrated Peripherals**

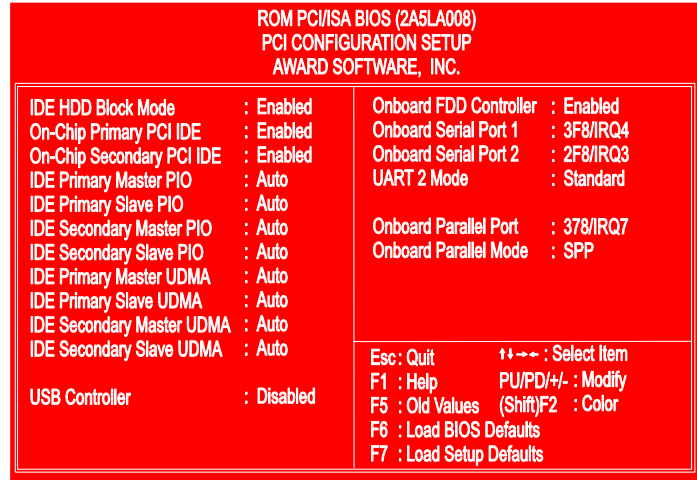

# IDE HDD Block Mode

Führt Lese- und Schreibzugriffe im Blockmodus durch. Optionen: Enabled (Ein, Standard), Disabled (Aus).

# On-Chip Primary PCI IDE

Ermöglicht den Einsatz des Primary-PCI-IDE. Optionen: Enabled (Ein, Standard), Disabled (Aus).

# On-Chip Secondary PCI IDE

Ermöglicht den Einsatz des Secondary-PCI-IDE. Optionen: Enabled (Ein, Standard), Disabled (Aus).

# IDE Primary Master PIO

Erlaubt automatische oder manuelle Konfiguration des PCI Primary IDE Festplattenbetriebs (Master).

Optionen: Auto (Standard), Mode 0, Mode 1, Mode 2, Mode 3, Mode 4.

#### IDE Primary Slave PIO

Erlaubt automatische oder manuelle Konfiguration des PCI Primary IDE Festplattenbetriebs (Slave).

Optionen: Auto (Standard), Mode 0, Mode 1, Mode 2, Mode 3, Mode 4.

### IDE Secondary Master PIO

Erlaubt automatische oder manuelle Konfiguration des PCI Secondary IDE Festplattenbetriebs (Master). Optionen: Auto (Standard), Mode 0, Mode 1, Mode 2, Mode 3, Mode 4.

#### IDE Secondary Slave PIO

Erlaubt automatische oder manuelle Konfiguration des PCI Secondary IDE Festplattenbetriebs (Slave).

Optionen: Auto (Standard), Mode 0, Mode 1, Mode 2, Mode 3, Mode 4.

# IDE Primary Master UDMA

Erlaubt die Auswahl des ersten PCI-IDE-Kanals für die erste Master-Festplatte, oder die Erkennung derselben durch das BIOS, wenn die Festplatte UDMA unterstützt (Ultra DMA, schneller als DMA). Optionen: Auto (Standard), Disabled.

### IDE Primary Slave UDMA

Erlaubt die Auswahl des ersten PCI-IDE-Kanals für die erste Slave-Festplatte, oder die Erkennung derselben durch das BIOS, wenn die Festplatte UDMA unterstützt (Ultra DMA, schneller als DMA). Optionen: Auto (Standard), Disabled.

#### IDE Secondary Master UDMA

Erlaubt die Auswahl des zweiten PCI-IDE-Kanals für die zweite Master-Festplatte, oder die Erkennung derselben durch das BIOS, wenn die Festplatte UDMA unterstützt (Ultra DMA, schneller als DMA). Optionen: Auto (Standard), Disabled.

### IDE Secondary Slave UDMA

Erlaubt die Auswahl des zweiten PCI-IDE-Kanals für die zweite Slave-Festplatte, oder die Erkennung derselben durch das BIOS, wenn die Festplatte UDMA unterstützt (Ultra DMA, schneller als DMA). Optionen: Auto (Standard), Disabled.

#### USB Controller

Sollte auf »Disabled« stehen, wenn die USB-Karte nicht installiert ist. Optionen: Enabled (Ein), Disabled (Aus, Standard).

#### BIOS Support USB Keyboard

Erscheint nur, wenn das vorhergehende Feld auf »Enabled« steht. Wenn das USB-Gerät nicht automatisch vom BIOS erkannt werden kann, oder das Gerät mit Treibern ausgeliefert wurde, wählen Sie hier »DOS«, damit die Treiber installiert werden können. Optionen: Setup (Standard), DOS.

## Onboard FDD Controller

Aktiviert den Diskettenlaufwerks-Controller der Platine. Optionen: Enabled (Ein, Standard), Disabled (Aus).

#### Onboard Serial Port 1

Wenn die erste serielle Schnittstelle einen E/A-Steuerchip auf der Platine benutzt, können Sie hier die Parameter der Schnittstelle ändern. Wenn eine E/A-Karte installiert wird, muß hier vielleicht COM3 und COM4 eingestellt werden. Optionen: 3F8/IRQ4 (Standard), 3E8/IRQ4, 2F8/IRQ3, 2E8/IRQ3, Disabled.

#### Onboard Serial Port 2

Wenn die zweite serielle Schnittstelle einen E/A-Steuerchip auf der Platine benutzt, können Sie hier die Parameter der Schnittstelle ändern. Wenn eine E/A-Karte installiert wird, muß hier vielleicht COM3 und COM4 eingestellt werden. Optionen: 2F8/IRQ3 (Standard), 3E8/IRQ4, 2E8/IRQ3, 3F8/IRQ4, Disabled.

### UART 2 Mode

Zum Einstellen der IR-Parameter, wenn die zweite serielle Schnittstelle als IR-Schnittstelle eingesetzt wird. Wählen Sie »Standard«, wenn die IR-Schnittstelle nicht verwendet wird.

Optionen: HPSIR, ASKIR, Standard (Standard).

### IR Function Duplex

Wenn die Option »ASKIR« als UART2-Mode gewählt ist, kann mit dieser Einstellung die Betriebsart der Infrarot-Übertragung festgelegt werden. Optionen: Half (Standard), Full.

#### RxD, TxD Active

Hier können die aktiven Signale für Empfänger und Sender gewählt werden. Nur für Techniker interessant.

Optionen: Hi, Hi (Standard); Hi, Lo; Lo, HI; Lo, Lo.

#### Onboard Parallel Port

Hier können Sie einen Satz Parameter für die parallele Schnittstelle auf der Platine wählen.

Optionen: 378/IRQ7 (Standard), 278/IRQ5, 3BC/IRQ7, Disabled.

### Onboard Parallel Mode

Wählt die Betriebsart der parallelen Schnittstelle: Optionen: SPP (Standard), EPP Mode, ECP Mode, ECP+EPP Mode.

#### ECP Mode Use DMA

Wenn Sie oben »ECP« wählen, können Sie hier festlegen, ob dieses Leistungsmerkmal einen DMA-Kanal belegen soll.

Optionen: 3 (Standard), 1.

# Parallel Port EPP Type

Wenn Sie oben »EPP/SPP« wählen, können Sie hier die Versionsnummer wählen: Optionen: EPP1.9, EPP1.7 (Standard).

### **Supervisor/User Password**

Um die Kennwörter für Supervisor und User zu aktivieren, wählen Sie dieselben auf der Seite »Standard CMOS Setup«. Sie werden aufgefordert, ein Kennwort einzugeben. Geben Sie ein Kennwort mit bis zu 8 Zeichen ein, und drücken Sie die Eingabetaste. Sie müssen das Kennwort nun bestätigen. Geben Sie das Kennwort noch mal ein, und drücken Sie wieder die Eingabetaste. Drücken Sie Esc, um den Vorgang abzubrechen. Um die Kennwortfunktion zu deaktivieren, drücken Sie an der Kennworteingabe einfach die Eingabetaste. Eine Meldung erscheint und bestätigt, daß das Kennwort deaktiviert wurde.

Wenn auf der Seite »BIOS Feature Setup« unter »Security Option« »System« gewählt wurde und das Supervisor-Kennwort aktiv ist, müssen Sie bei jedem Einstieg ins CMOS-Setup das Kennwort eingeben. Wenn »System« eingestellt ist und das User-Kennwort aktiv ist, müssen Sie bei jedem Neustart das User-Kennwort eingeben. Wenn »Setup« eingestellt ist und das User-Kennwort aktiv ist, müssen Sie das User-Kennwort nur beim Neustart des Rechners eingeben.

# Clear Password

Wenn Sie das Kennwort vergessen, schalten Sie den Rechner ab, und nehmen Sie die Abdeckung ab. Suchen Sie nach der Steckbrücke CPW, und schließen Sie sie. Öffnen Sie die Steckbrücke, und fahren Sie den Rechner hoch. Nun werden Sie nicht mehr nach dem Kennwort beim Einstieg ins Setup gefragt.

# **IDE HDD Auto Detection**

Diese Einstellung erkennt automatisch neue Festplatten. Verwenden Sie es zur schnellen Konfiguration neuer Laufwerke. Es können damit bis zu vier IDE-Festplatten konfiguriert werden. Die mit (Y) markierte Option wird vom BIOS empfohlen. Sie können aber auch ihre eigenen Parameter eingeben. Nachdem alle Einstellungen vorgenommen wurden, kehren Sie zurück zum Hauptmenü. Gegen Sie nun zu »Standard CMOS Setup«.

# **Save and Exit Setup**

Wenn Sie Änderungen vorgenommen haben, drücken Sie Esc, um zum Hauptmenü zurückzukehren. Wählen Sie »Save and Exit Setup« oder F10, dann »Y«, um alle Änderungen zu speichern. Wenn Sie keine Änderungen vorgenommen haben, drücken Sie »Esc«, dann »Exit Without Saving« und »Y«, um die Originalwerte zu belassen. Die folgende Nachricht erscheint in der Bildschirmmitte:

## SAVE to CMOS and EXIT (Y/N)? (Speichern und verlassen)

# **Exit without Saving**

Wenn Sie diese Funktion wählen, erscheint die folgende Nachricht erscheint in der Bildschirmmitte:

# Quit Without Saving (Y/N)?

**Anmerkung:** Die hier angegebenen Standardwerte der einzelnen Felder müssen nicht mit den tatsächlichen Einstellungen der Platine übereinstimmen.

# **Anweisungen zur BIOS-Aufrüstung**

**ACHTUNG:** Es wird generell nicht empfohlen, die BIOS-Datei zu überschreiben, da dies negative Auswirkungen auf die Systemleistung haben kann.

Die Platine verfügt über ein Flash-BIOS. Fragen Sie zur Aufrüstung des BIOS am besten Ihren Händler. Die folgenden Anweisungen sind für den Fall gedacht, daß eine Aufrüstung notwendig ist.

- 1. Erstellen Sie eine Systemdiskette. Bei einer nicht formatierten Diskette geben Sie format a:/s ein. Bei einer formatierten Diskette sys a:
- 2. Die Datei ist über FTP erhältlich. Klicken Sie auf die gewünschte BIOS-Datei. Speichern Sie die BIOS-Datei und das Flash-Hilfsprogramm auf der eben erstellen Systemdiskette.

Entpacken Sie BIOS-Datei und Flash-Hilfsprogramm. *Nach dem Entpacken finden Sie zwei Dateien, das Hilfsprogramm (z.B. flash531.exe), und die BIOS-Datei (z.B. 615J900.bin). Verwenden Sie das normale Flash-BIOS-Programm (flash531.exe), sofern nicht anders angegeben.* Legen Sie die Systemdiskette mit den beiden Dateien ins Laufwerk A: und fahren Sie den Rechner unter MS-DOS hoch, am besten Version 6.22.

Geben Sie an der Eingabeaufforderung A: > den Namen des Flash-Programms und der BIOS Datei ein. Beispiel: flash531 615j900.bin

Wählen Sie aus dem Menü »Flash Memory Write« des Programms Y auf die Frage Do you want to save BIOS? . Um das aktive BIOS zu speichern, geben Sie nun nach FILE NAME TO SAVE: einen Dateinamen ein, z.B. 613J900.bin. Wählen Sie N, wenn Sie das aktive BIOS nicht speichern möchten. Wählen Sie Y auf die Frage Are you sure to proceed? Warten Sie auf die Nachricht Message: Power Off or Reset the system.

Nachdem das BIOS erfolgreich geladen wurde, entfernen Sie die Diskette und starten Sie den Rechner neu. Halten Sie dabei bereits VOR dem Einschalten die ENDE-Taste gedrückt, bis das CMOS-Setup erscheint. Wenn Sie dies nicht tun, kann der Rechner nicht hochgefahren werden.

BEMERKUNG: Schalten Sie während des Flash-Vorgangs den Rechner nicht ab. Dadurch könnten die BIOS-Daten beschädigt werden.

*Anhang A* 

# **ICS 9147F-01 Taktgenerator**

Wenn der Taktgenerator ICS 9147F-01 eingebaut ist, sind die folgenden Tabellen für Sie interessant:

# *CPU Externe Taktraten CLK1, CLK2, CLK3 Intel*

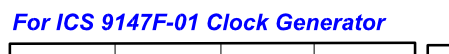

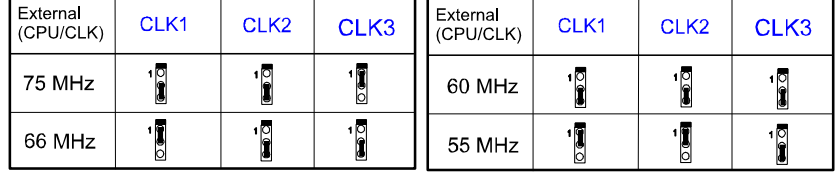

# *Pentium/Pentium MMX-CPUs (Frequenz)*

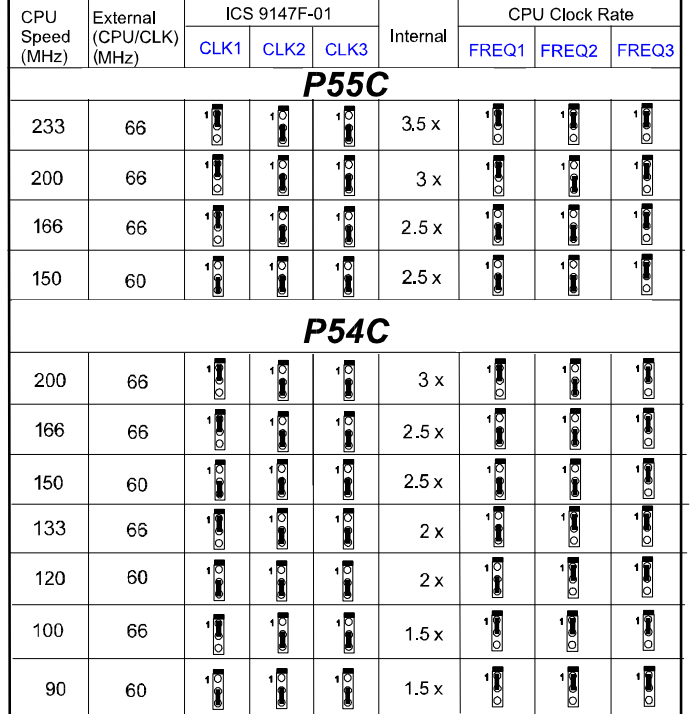
Diese Tabelle zeigt die Steckbrückenkonfiguration für Pentium MMX (P55C) und Pentium (P54C), wenn der Taktgenerator installiert ist.

### **AMD-K5/K6 CPUs (Frequenz)**

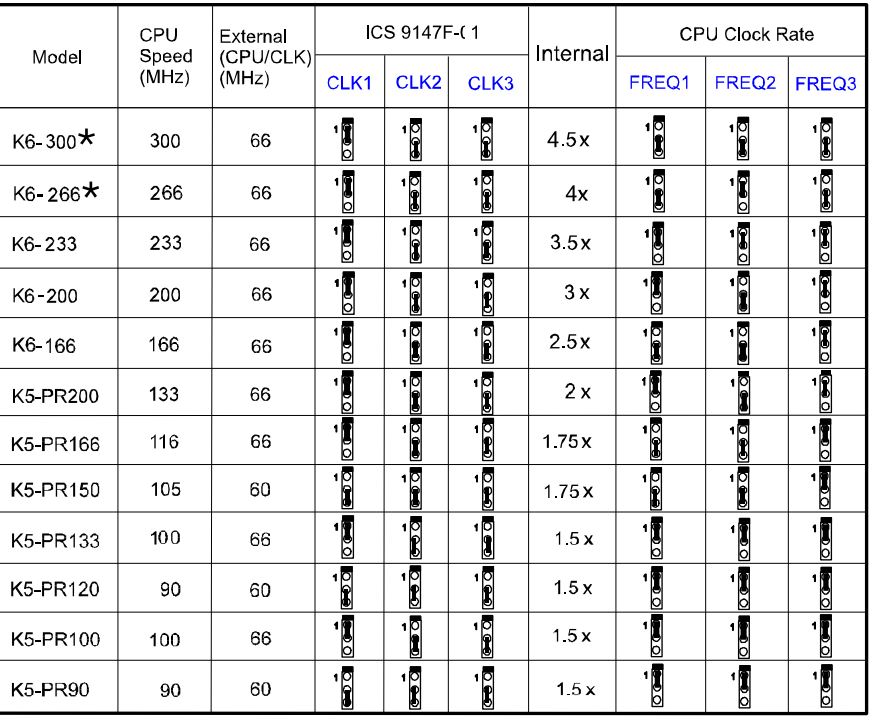

**Bemerkung:** \* Dieser Chip stand bei Drucklegung des Handbuchs noch nicht zur Verfügung.

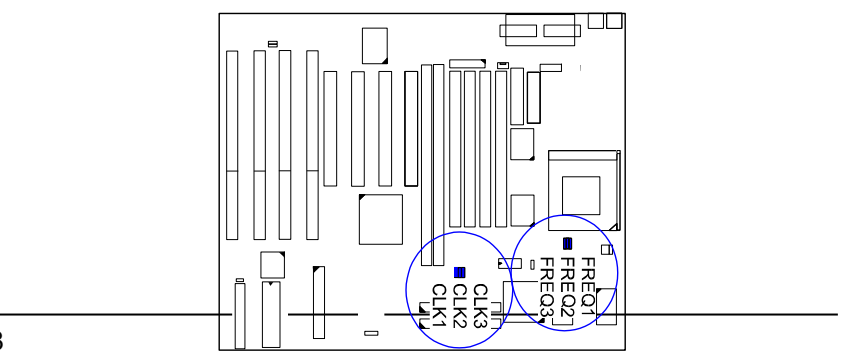

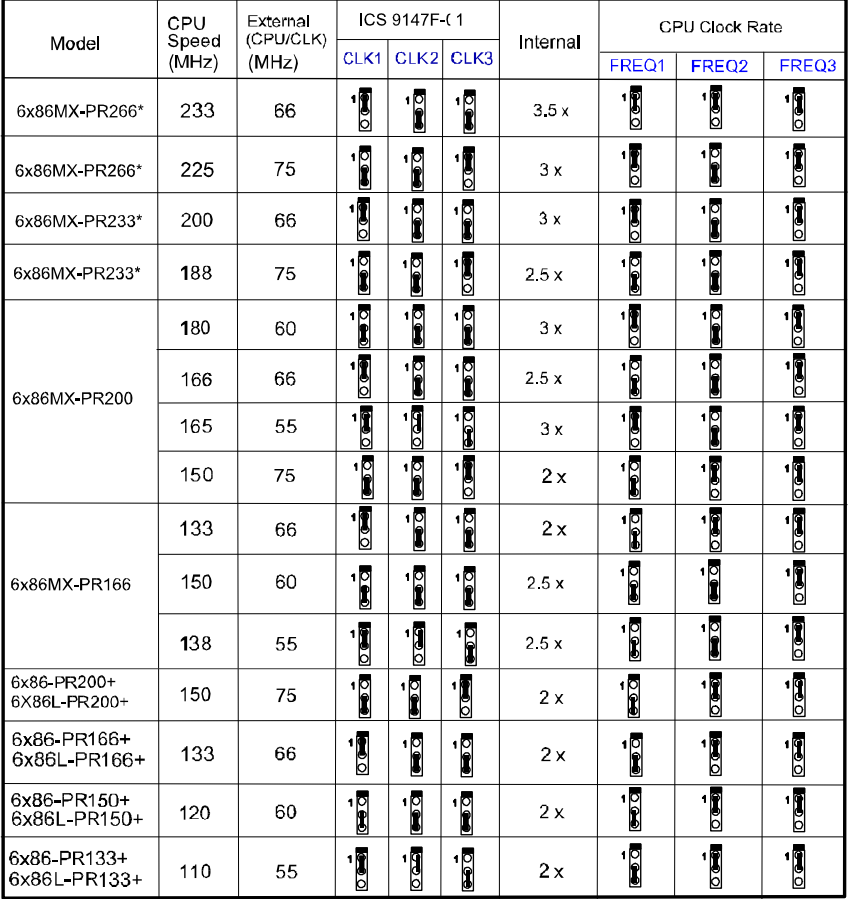

### **Cyrix 6x86/6x86MX-CPUs (Frequenz)**

### **BEMERKUNGEN:**

Dieser Chip stand bei Drucklegung des Handbuchs noch nicht zur Verfügung.

- 2. Bitte lesen Sie Geschwindigkeit und Taktratenverhältnis an der Beschriftung des Cyrix-Chips ab.
- 3. Dieselben Einstellungen gelten für IBM 6x86/6x86MX-CPUs (Frequenz)

# *Inhalt*

## **Kapitel 1 Übersicht**

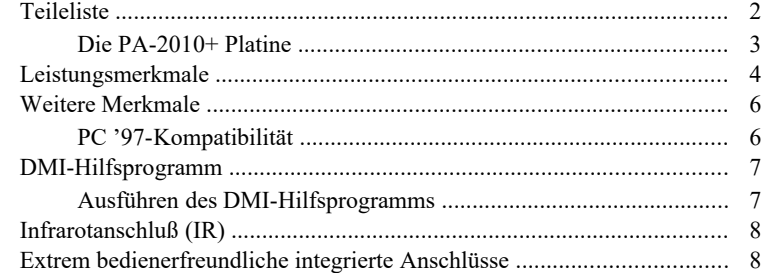

### **Kapitel 2 Montage**

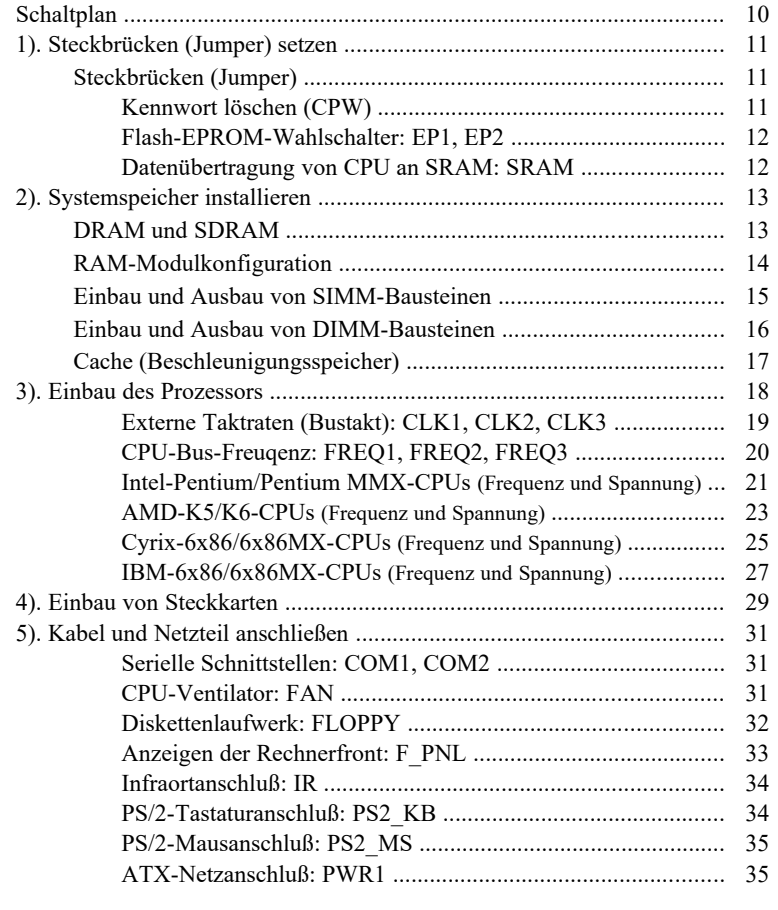

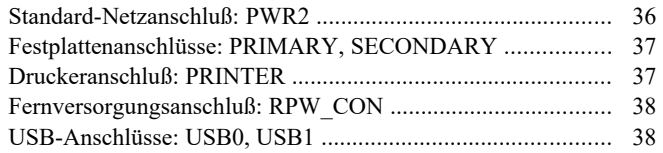

### **Kapitel 3 Award BIOS-Setup**

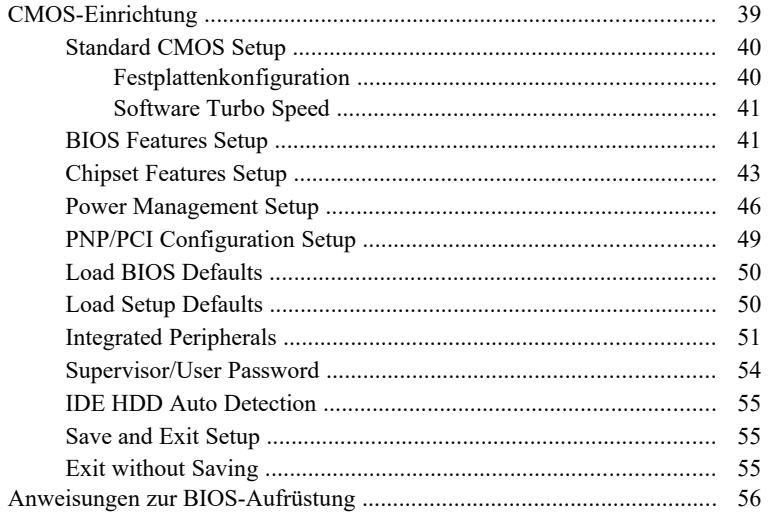

### **Anhang A ICS 9147F-01 Taktgenerator**

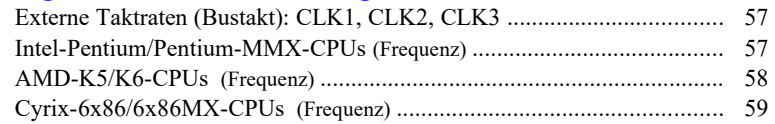

#### **Hinweise zur Anwendung** Anhang B<br> $60$